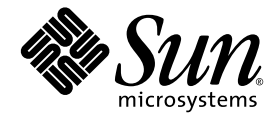

# Sun Fire™ V210 および V240 サーバーサービスマニュアル

Sun Microsystems, Inc. www.sun.com

Part No. 819-4929-10 2005 年 12 月, Revision A

コメントの送付: http://www.sun.com/hwdocs/feedback

Copyright 2005 Sun Microsystems, Inc., 4150 Network Circle, Santa Clara, California 95054, U.S.A. All rights reserved.

米国 Sun Microsystems, Inc. (以下、米国 Sun Microsystems 社とします) は、本書に記述されている技術に関する知的所有権を有していま す。これら知的所有権には、http://www.sun.com/patents に掲載されているひとつまたは複数の米国特許、および米国ならびにその他の 国におけるひとつまたは複数の特許または出願中の特許が含まれています。

本書およびそれに付属する製品は著作権法により保護されており、その使用、複製、頒布および逆コンパイルを制限するライセンスのもと において頒布されます。サン・マイクロシステムズ株式会社の書面による事前の許可なく、本製品および本書のいかなる部分も、いかなる 方法によっても複製することが禁じられます。

本製品のフォント技術を含む第三者のソフトウェアは、著作権法により保護されており、提供者からライセンスを受けているものです。

本製品の一部は、カリフォルニア大学からライセンスされている Berkeley BSD システムに基づいていることがあります。UNIX は、 X/Open Company Limited が独占的にライセンスしている米国ならびに他の国における登録商標です。

本製品は、株式会社モリサワからライセンス供与されたリュウミン L-KL (Ryumin-Light) および中ゴシック BBB (GothicBBB-Medium) の フォント・データを含んでいます。

本製品に含まれる HG 明朝 L と HG ゴシック B は、株式会社リコーがリョービイマジクス株式会社からライセンス供与されたタイプフェー スマスタをもとに作成されたものです。平成明朝体 W3 は、株式会社リコーが財団法人 日本規格協会 文字フォント開発・普及センターから<br>ライセンス供与されたタイプフェースマスタをもとに作成されたものです。また、HG 明朝Lと HG ゴシック B の補助漢字部分は、平成明<br>朝体W3 の補助漢字を使用しています。なお、フォントとして無断複製することは禁止されています。

Sun、Sun Microsystems、Sun Fire、Java、OpenBoot、docs.sun.com は、米国およびその他の国における米国 Sun Microsystems 社の商標も しくは登録商標です。サンのロゴマークおよび Solaris は、米国 Sun Microsystems 社の登録商標です。

すべての SPARC 商標は、米国 SPARC International, Inc. のライセンスを受けて使用している同社の米国およびその他の国における商標また は登録商標です。SPARC 商標が付いた製品は、米国 Sun Microsystems 社が開発したアーキテクチャーに基づくものです。

OPENLOOK、OpenBoot、JLE は、サン・マイクロシステムズ株式会社の登録商標です。

ATOK は、株式会社ジャストシステムの登録商標です。ATOK8 は、株式会社ジャストシステムの著作物であり、ATOK8 にかかる著作権そ<br>の他の権利は、すべて株式会社ジャストシステムに帰属します。ATOK Server / ATOK12 は、株式会社ジャストシステムの著作物であり、<br>ATOK Server / ATOK12 にかかる著作権その他の権利は、株式会社ジャストシステムおよび各権利者に帰属します。

本書で参照されている製品やサービスに関しては、該当する会社または組織に直接お問い合わせください。

OPEN LOOK および Sun™ Graphical User Interface は、米国 Sun Microsystems 社が自社のユーザーおよびライセンス実施権者向けに開発 しました。米国 Sun Microsystems 社は、コンピュータ産業用のビジュアルまたは グラフィカル・ユーザーインタフェースの概念の研究開<br>発における米国 Xerox 社の先駆者としての成果を認めるものです。米国 Sun Microsystems 社は米国 Xerox 社から Xerox Graphical User<br>Interface の非独占的ライセンスを取得しており、このライセンスは米国 Sun Microsystems 社

U.S. Government Rights—Commercial use. Government users are subject to the Sun Microsystems, Inc. standard license agreement and applicable provisions of the FAR and its supplements.

本書は、「現状のまま」をベースとして提供され、商品性、特定目的への適合性または第三者の権利の非侵害の黙示の保証を含みそれに限 定されない、明示的であるか黙示的であるかを問わない、なんらの保証も行われないものとします。

本書には、技術的な誤りまたは誤植のある可能性があります。また、本書に記載された情報には、定期的に変更が行われ、かかる変更は本 書の最新版に反映されます。さらに、米国サンまたは日本サンは、本書に記載された製品またはプログラムを、予告なく改良または変更す ることがあります。

本製品が、外国為替および外国貿易管理法 (外為法) に定められる戦略物資等 (貨物または役務) に該当する場合、本製品を輸出または日本国 外へ持ち出す際には、サン・マイクロシステムズ株式会社の事前の書面による承諾を得ることのほか、外為法および関連法規に基づく輸出 手続き、また場合によっては、米国商務省または米国所轄官庁の許可を得ることが必要です。

原典*: Sun Fire V210 and V240 Servers Service Manual* Part No: 819-4207-10 Revision A

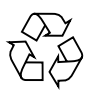

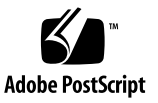

目次

[はじめに](#page-8-0) ix

- 1. [部品の取り外しおよび取り付け](#page-14-0) 1-1
	- 1.1 [交換可能な部品](#page-16-0) 1-3
	- 1.2 [サーバーの電源の制御](#page-16-1) 1-3
		- 1.2.1 [サーバーの電源を入れる](#page-16-2) 1-3
		- 1.2.2 [サーバーの電源を切る](#page-17-0) 1-4
	- 1.3 [静電放電の回避](#page-18-0) 1-5
		- 1.3.1 [サーバーの背面側の部品を扱うときに静電放電を回避する](#page-18-1) 1-5
		- 1.3.2 [サーバーの正面側の部品を扱うときに静電放電を回避する](#page-19-0) 1-6
	- 1.4 [サーバーの上面カバーの取り外し](#page-20-0) 1-7
		- 1.4.1 [カバー部品の正面部分を取り外す](#page-20-1) 1-7
		- 1.4.2 [カバー部品の正面部分を取り付ける](#page-22-0) 1-9
		- 1.4.3 [カバー部品の背面部分を開く](#page-22-1) 1-9
		- 1.4.4 [カバー部品の背面部分を閉める](#page-24-0) 1-11
		- 1.4.5 [カバー部品全体を取り外す](#page-24-1) 1-11
	- 1.5 [部品の位置](#page-25-0) 1-12
	- 1.6 [正面ベゼル部品](#page-28-0) 1-15
		- 1.6.1 [ベゼル部品を取り外す](#page-28-1) 1-15
		- 1.6.2 [ベゼル部品を取り付ける](#page-28-2) 1-15

1.7 [ハードドライブ](#page-28-3) 1-15

1.7.1 [ハードドライブを取り外す](#page-29-0) 1-16

1.7.2 [ハードドライブを取り付ける](#page-29-1) 1-16

- 1.8 [システム構成カードリーダー](#page-30-0) 1-17
	- 1.8.1 [システム構成カードリーダーを取り外す](#page-30-1) 1-17
	- 1.8.2 [システム構成カードリーダーを取り付ける](#page-32-0) 1-19
- 1.9 [電源装置](#page-33-0) 1-20

[1.9.1 Sun Fire V210](#page-33-1) サーバーから PSU を取り外す 1-20

- [1.9.2 Sun Fire V210](#page-33-2) サーバーに PSU を取り付ける 1-20
- [1.9.3 Sun Fire V240](#page-34-0) サーバーから PSU を取り外す 1-21
- [1.9.4 Sun Fire V240](#page-35-0) サーバーに PSU を取り付ける 1-22
- 1.10 [配電盤](#page-36-0) 1-23
	- 1.10.1 [配電盤を取り外す](#page-36-1) 1-23

1.10.2 [配電盤を取り付ける](#page-37-0) 1-24

- 1.11 [メモリー](#page-38-0) 1-25
	- 1.11.1 [メモリーの構成ルール](#page-38-1) 1-25
	- 1.11.2 [メモリーを取り付ける](#page-38-2) 1-25
	- 1.11.3 [メモリーを取り外す](#page-39-0) 1-26
- 1.12 [ファン](#page-40-0) 1-27

1.12.1 [ファンを取り外す](#page-40-1) 1-27

- 1.12.2 [ファンを取り付ける](#page-41-0) 1-28
- 1.13 CPU[、ヒートシンク、およびシステムボード部品](#page-41-1) 1-28
	- 1.13.1 [システムボードを取り外す](#page-42-0) 1-29
	- 1.13.2 [システムボードを取り付ける](#page-45-0) 1-32
- 1.14 [上部および下部インタフェースボード](#page-45-1) 1-32
	- 1.14.1 [上部インタフェースボード部品を取り外す](#page-45-2) (Sun Fire V240 サー バー) 1-32
	- 1.14.2 [上部インタフェースボード部品を取り付ける](#page-47-0) (Sun Fire V240 サー バー[\) 1-34](#page-47-0)

1.14.3 [下部インタフェースボード部品を取り外す](#page-47-1) 1-34

- 1.14.4 [下部インタフェースボード部品を取り付ける](#page-48-0) 1-35
- [1.15 PCI](#page-49-0) カード 1-36
	- 1.15.1 PCI [カードの追加](#page-50-0) 1-37
		- [1.15.1.1 PCI](#page-52-0) カードの交換 1-39
- 1.16 PCI [ライザーカード](#page-52-1) 1-39
	- 1.16.1 PCI [ライザーカード部品を取り外す](#page-52-2) (Sun Fire V240 のみ) 1-39
	- 1.16.2 PCI [ライザーカード部品を取り付ける](#page-54-0) 1-41
- 1.17 Sun [の暗号化アクセラレータ](#page-54-1) 1-41
	- 1.17.1 Sun [の暗号化アクセラレータを取り外す](#page-55-0) 1-42
	- 1.17.2 Sun [の暗号化アクセラレータを取り付ける](#page-55-1) 1-42
- 1.18 電池 [1-43](#page-56-0)

1.18.1 RTC [電池を交換する](#page-56-1) 1-43

- 1.19 [キースイッチ部品](#page-56-2) 1-43
	- 1.19.1 [キースイッチ部品を取り外す](#page-56-3) 1-43
	- 1.19.2 [キースイッチ部品を取り付ける](#page-59-0) 1-46
- [索引 索引](#page-60-0)-1

### 図目次

- 図 [1-1](#page-19-1) サーバーの背面側のアース用ポイント (Sun Fire V240 サーバー) 1-6
- 図 [1-2](#page-21-0) カバーの正面部分のねじの位置 1-8
- 図 [1-3](#page-22-2) カバーの正面部分の取り外し 1-9
- 図 [1-4](#page-23-0) カバーの背面部分にある脱落防止機構付きねじおよび側面の留め具の位置 1-10
- 図 [1-5](#page-24-2) カバーの背面部分の留め具の位置 1-11
- 図 [1-6](#page-25-1) U 溝型のバーの取り外し 1-12
- 図 [1-7](#page-26-0) Sun Fire V210 サーバーの主な部品の位置 1-13
- 図 [1-8](#page-27-0) Sun Fire V240 サーバーの主な部品の位置 1-14
- 図 [1-9](#page-29-2) ハードドライブの取り外し 1-16
- 図 [1-10](#page-31-0) システム構成カードリーダーのコネクタの位置 1-18
- 図 [1-11](#page-32-1) システム構成カードリーダーの取り外し 1-19
- 図 [1-12](#page-34-1) Sun Fire V240 サーバーの電源装置のレバー 1-21
- 図 [1-13](#page-35-1) Sun Fire V240 サーバーの PSU の取り外し 1-22
- 図 [1-14](#page-36-2) システムボードの PDB コネクタの位置 1-23
- 図 [1-15](#page-37-1) 配電盤の取り外し (Sun Fire V240) 1-24
- 図 [1-16](#page-39-1) メモリーの取り付け 1-26
- 図 [1-17](#page-40-2) ファンの電源ケーブルの取り外し (Sun Fire V240 サーバー) 1-27
- 図 [1-18](#page-41-2) ファンの取り外し (Sun Fire V240 サーバー) 1-28
- 図 [1-19](#page-43-0) システムボードを取り外すための部品の取り外し順序 1-30
- 図 [1-20](#page-44-0) システムボードのシャーシからの取り外し 1-31
- 図 [1-21](#page-46-0) インタフェースボードを取り外すためのカバー部品およびハードドライブの取り外 し 1-33
- 図 [1-22](#page-47-2) インタフェースボードの取り外し 1-34
- 図 [1-23](#page-49-1) 下部インタフェースボードのカードおさえとねじの位置 1-36
- 図 [1-24](#page-51-0) PCI 固定ねじの位置 1-38
- 図 [1-25](#page-52-3) Sun Fire V240 サーバーの PCI カードの取り外し 1-39
- 図 [1-26](#page-53-0) PCI ライザーカードのねじの位置 1-40
- 図 [1-27](#page-54-2) PCI ライザーカード部品の取り外し 1-41
- 図 [1-28](#page-55-2) 暗号化アクセラレータの取り外し 1-42
- 図 [1-29](#page-57-0) キースイッチの配線ハーネスの取り外し 1-44
- 図 [1-30](#page-58-0) キースイッチのロックナットの取り外し 1-45
- 図 [1-31](#page-58-1) キースイッチ部品の取り外し 1-45

# <span id="page-8-0"></span>はじめに

『Sun FireTM V210 および V240 サーバーサービスマニュアル』(819-4929-10) は、認 定された保守技術者のみを対象としています。このマニュアルでは、Sun Fire V210 および V240 サーバーの保守手順について詳細に説明します。

# お読みになる前に

このマニュアルには、サーバーの設置に関する手順は記載されていません。この手順 の詳細情報は、『Sun Fire V210 および V240 サーバー設置マニュアル』(819-4949) を 参照してください。このマニュアルに記載されている手順を実行する前に、『Sun Fire V210 and V240 Servers Compliance and Safety Manual』 (817-4827-12) を必ずお 読みください。

## マニュアルの構成

第 1 章で、Sun Fire V210 および V240 サーバーの部品の取り外しおよび取り付け手 順について説明します。

# UNIX コマンド

このマニュアルには、システムの停止、システムの起動、およびデバイスの構成など に使用する基本的な UNIX® コマンドと操作手順に関する説明は含まれていません。

これらの情報については、以下のマニュアルを参照してください。

- $\Box$ Solaris<sup>TM</sup> 10 Sun ハードウェアマニュアル』(819-1110)
- 次の Web サイトにある Solaris オペレーティングシステムのマニュアル http://docs.sun.com
- 使用しているシステムに付属のその他のソフトウェアマニュアル

# シェルプロンプトについて

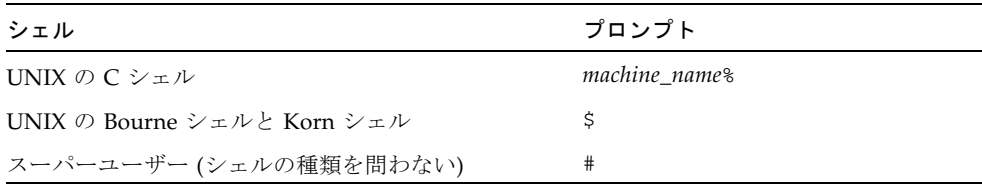

# 書体と記号について

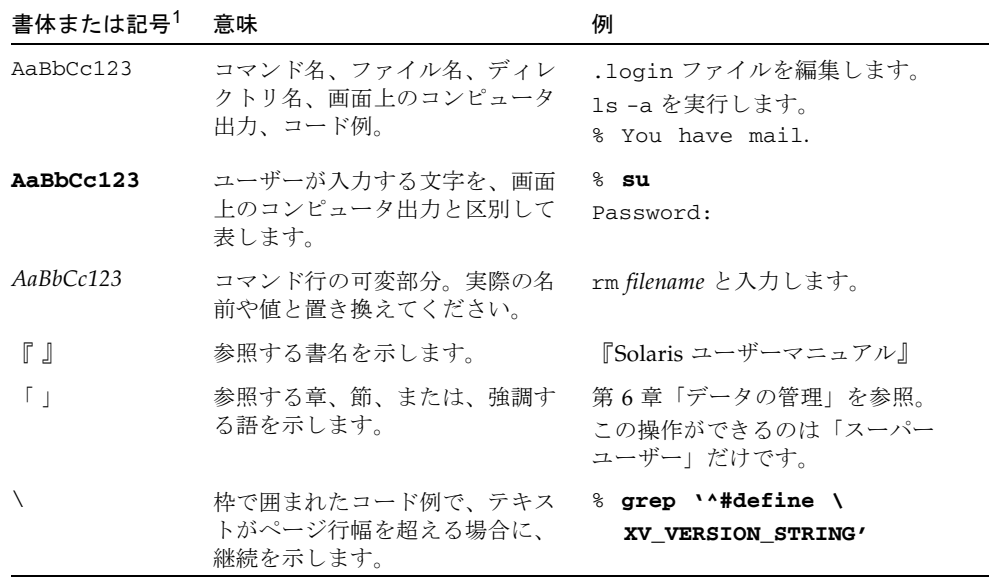

1 使用しているブラウザにより、これらの設定と異なって表示される場合があります。

# 関連マニュアル

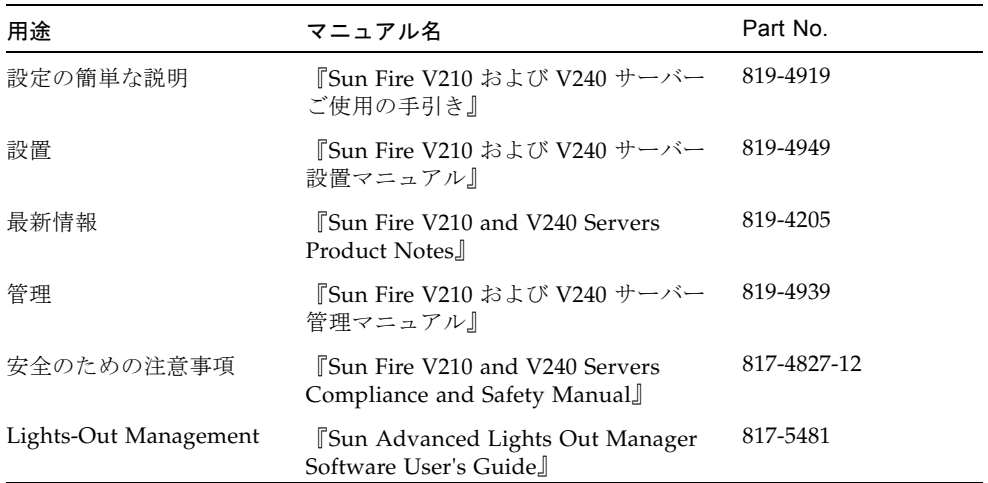

このマニュアルに記載されている手順を実行する前に、『Important Safety Information for Sun Hardware Systems』(816-7190) および『Sun Fire V210 および V240 サーバーご使用の手引き』(819-4919) をお読みください。前述の一覧に示した マニュアルは、次の Web サイトからオンラインで参照できます。

http://www.sun.com/products-n-solutions/hardware/docs/

# マニュアル、サポート、およびトレーニ ング

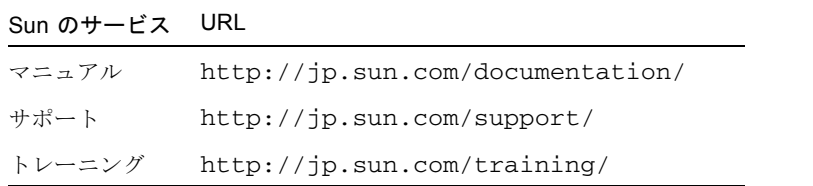

# Sun 以外の Web サイト

このマニュアルで紹介する Sun 以外の Web サイトが使用可能かどうかについては、 Sun は責任を負いません。このようなサイトやリソース上、またはこれらを経由して 利用できるコンテンツ、広告、製品、またはその他の資料についても、Sun は保証し ておらず、法的責任を負いません。また、このようなサイトやリソース上、またはこ れらを経由して利用できるコンテンツ、商品、サービスの使用や、それらへの依存に 関連して発生した実際の損害や損失、またはその申し立てについても、Sun は一切の 責任を負いません。

# コメントをお寄せください

マニュアルの品質改善のため、お客様からのご意見およびご要望をお待ちしておりま す。コメントは下記よりお送りください。

http://www.sun.com/hwdocs/feedback

ご意見をお寄せいただく際には、下記のタイトルと Part No. を記載してください。

『Sun Fire V210 および V240 サーバーサービスマニュアル』、Part No. 819-4929-10

第1章

# <span id="page-14-0"></span>部品の取り外しおよび取り付け

この章では、Sun Fire V210 および V240 サーバーの内部ハードウェア部品の交換手 順について説明します。

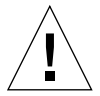

注意 – この章の手順は、認定された保守技術者のみを対象にしています。

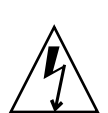

注意 – このマニュアルの手順を実行する前に、1-17 ページの 1.8 [節「システム構成](#page-30-0) [カードリーダー」](#page-30-0)を読んで、正しくアースした静電気防止用ストラップを着用してく ださい。

この章は、次の節で構成されています。

- 1-3 ページの 1.1 [節「交換可能な部品」](#page-16-0)
- 1-3 ページの 1.2 [節「サーバーの電源の制御」](#page-16-1)
- 1-5 ページの 1.3 [節「静電放電の回避」](#page-18-0)
- 1-7 ページの 1.4 [節「サーバーの上面カバーの取り外し」](#page-20-0)
- 1-12 ページの 1.5 [節「部品の位置」](#page-25-0)
- 1-15 ページの 1.6 [節「正面ベゼル部品」](#page-28-0)
- 1-15 ページの 1.7 [節「ハードドライブ」](#page-28-3)
- 1-17 ページの 1.8 [節「システム構成カードリーダー」](#page-30-0)
- 1-20 ページの 1.9 [節「電源装置」](#page-33-0)
- 1-23 ページの 1.10 節「配雷盤」
- 1-25 ページの 1.11 [節「メモリー」](#page-38-0)
- 1-27 ページの 1.12 [節「ファン」](#page-40-0)
- 1-28 ページの 1.13 節「CPU[、ヒートシンク、およびシステムボード部品」](#page-41-1)
- 1-32 ページの 1.14 [節「上部および下部インタフェースボード」](#page-45-1)
- 1-36 [ページの](#page-49-0) 1.15 節「PCI カード」
- 1-39 ページの 1.16 節「PCI [ライザーカード」](#page-52-1)
- 1-41 ページの 1.17 節「Sun [の暗号化アクセラレータ」](#page-54-1)
- 1-43 ページの 1.18 [節「電池」](#page-56-0)
- 1-43 ページの 1.19 [節「キースイッチ部品」](#page-56-2)

# <span id="page-16-0"></span>1.1 交換可能な部品

サーバーの正面には、次の交換可能な部品があります。

- ベゼル部品
- ハードドライブ
- システム構成カードリーダー
- 下部インタフェースボード
- 上部インタフェースボード (Sun Fire V240 サーバー)
- キースイッチ部品 (Sun Fire V240 サーバー)

その他の交換可能な部品は、サーバーの背面にあります。

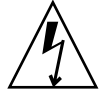

<span id="page-16-5"></span>注意 – プリント回路基板およびハードドライブには、静電気にきわめて弱い電子部 品が搭載されています。電子部品は、衣服または作業環境で発生する通常量の静電気 によって壊れることがあります。正しい静電気防止対策を行なっていない場合は、電 子部品や金属部分に触れないでください。

このマニュアルに記載される手順を実行する前に、サーバーの電源を切る必要があり ます。サーバーの電源を切るには、電源ケーブルを取り外す必要があります。詳細 は、1-4 ページの 1.2.2 [節「サーバーの電源を切る」](#page-17-0)を参照してください。

# <span id="page-16-1"></span>1.2 サーバーの電源の制御

<span id="page-16-4"></span>オン/スタンバイボタンでは、サーバーの電源は切断されませんが、サーバーのモー ドがオンとスタンバイとで切り替わります。

### <span id="page-16-2"></span>1.2.1 サーバーの電源を入れる

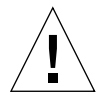

<span id="page-16-3"></span>注意 – システムの電源が入っているときに、システムを移動しないでください。移 動すると、修復不可能なドライブ障害が発生することがあります。システムを移動す る前に、必ず電源を切ってください。

#### 1. サーバーを AC 電源に接続します。 接続すると、サーバーは自動的にスタンバイ電力モードになります。

- 2. サーバーに接続されているすべての周辺装置および外部記憶装置の電源を入れます。 詳細は、装置に付属するマニュアルを参照してください。
- 3. ベゼルを開きます。
- <span id="page-17-1"></span>4. Sun Fire V240 サーバーのみ: キースイッチにシステムキーを差し込んで、標準また は診断の位置に設定します。
- 5. オン/スタンバイスイッチを押します。
- <span id="page-17-2"></span>6. 次の処置を実行します (Sun Fire V240 サーバー)。
	- a. キースイッチをロック位置に回します。 これによって、誤ってシステムの電源が切断されることを防ぎます。
	- b. キースイッチからシステムキーを外して、ベゼルの裏側の留め具に固定して保管 します。
- 7. ベゼルを閉じます。

#### <span id="page-17-0"></span>1.2.2 サーバーの電源を切る

- 1. システムの電源を切ることをユーザーに通知します。
- 2. システムファイルとデータのバックアップを取ります。
- 3. キースイッチが標準または診断の位置にあることを確認します (Sun Fire V240 サー バー)。
- 4. ベゼルの中のオン/スタンバイスイッチを押してすぐ離します。 システムは、ソフトウェアによる正常な停止を開始します。

注 – オン/スタンバイスイッチを押してすぐ離すと、ソフトウェアによる正常な停止 が実行されます。スイッチを 4 秒間押し続けると、ハードウェアによる即時停止が実 行されます。可能なかぎり、正常な停止を実行してください。ハードウェアによる即 時停止を強制すると、ハードドライブが破壊されてデータを損失する可能性がありま す。

- 5. フロントパネルの緑色の LED が消えるまで待ちます。
- 6. キースイッチからシステムキーを外して、ベゼルの裏側の留め具に固定して保管しま す (Sun Fire V240 サーバー)。

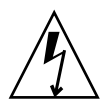

注意 – 電源コードが接続されている間は、サーバー内に危険な電力が存在する可能 性があります。

#### 7. 電源ケーブルを外します。

<span id="page-18-3"></span>これは、サーバーを電源から切断する唯一の方法です。サーバーがスタンバイモード にある間は、電力が供給されています。

### <span id="page-18-0"></span>1.3 静電放電の回避

サーバーの内部部品を取り扱うときには、静電気による損傷を防ぐために次の手順に 従ってください。

次のものが必要です。

- 静電気防止用ストラップ
- 静電気防止用マット

### <span id="page-18-1"></span>1.3.1 サーバーの背面側の部品を扱うときに静電放電を 回避する

#### 1. サーバーの電源を切ります。

1-3 ページの 1.2 [節「サーバーの電源の制御」を](#page-16-1)参照してください。

2. カバーの背面部分を開きます。

<span id="page-18-2"></span>1-7 ページの 1.4 [節「サーバーの上面カバーの取り外し」を](#page-20-0)参照してください。

3. 静電気防止用ストラップの一方の端を、サーバーの内部にあるアース端子に接続し、 もう一方の端を手首に着用します。

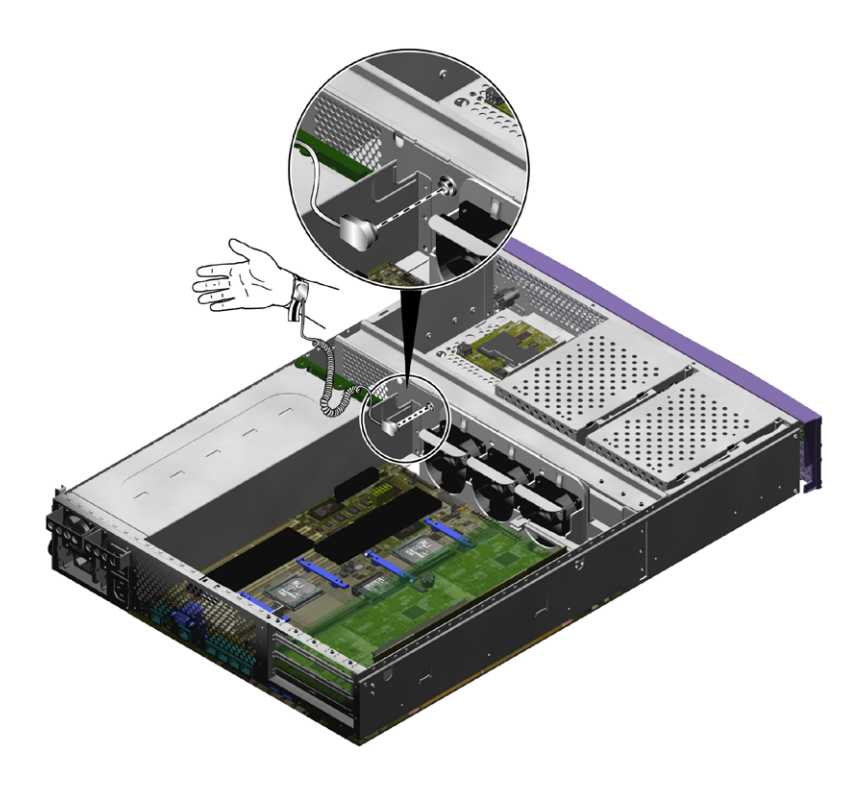

図 1-1 サーバーの背面側のアース用ポイント (Sun Fire V240 サーバー)

### <span id="page-19-1"></span><span id="page-19-0"></span>1.3.2 サーバーの正面側の部品を扱うときに静電放電を 回避する

- 1. サーバーの電源を切ります。 1-3 ページの 1.2 [節「サーバーの電源の制御」を](#page-16-1)参照してください。
- 2. 手順 a を実行するか、または手順 b と c を実行します。
	- a. 静電気防止用ストラップの一方の端をラックのアース用ポイントに取り付け、も う一方の端を手首に着用します。
	- b. ラックからサーバーを取り外します。

c. サーバーを静電気防止用マットまたはその他の適切な静電気防止面の上に置きま す。

適切な静電気防止面とは次のものを指します。

- Sun の静電放電防止 (ESD) 用マット (Sun のパーツ番号 250-1088)。ご購入先から 入手できます。
- Sun の交換部品の梱包に使用されている袋または箱
- <span id="page-20-2"></span>■ 使い捨て ESD マット。交換用の部品やオプションの装置などに付属しています。

# <span id="page-20-0"></span>1.4 サーバーの上面カバーの取り外し

サーバーのカバーは、正面側と背面側の 2 つの部分に分かれています。

- 背面部分のカバーはヒンジを利用して開きます。
- 正面部分のカバーは完全に取り外します。
- サーバーの正面と背面の両方の部品を取り扱う場合は、カバー部品全体を取り外 します。一部の部品の交換作業では、すべてのカバーを取り外す必要がありま す。

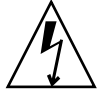

注意 – この手順を実行する前に電源コードを外してください。電源コードが接続さ れている間は、サーバー内に危険な電力が存在する可能性があります。

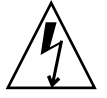

<span id="page-20-3"></span>注意 – 保守作業が終わったら、カバーを取り付けて固定してから、電源コードを差 し込んで電源を入れてください。

### <span id="page-20-1"></span>1.4.1 カバー部品の正面部分を取り外す

1. ベゼルを開きます。

2. カバーの正面部分をシャーシに固定しているねじを外します (図 [1-2\)](#page-21-0)。

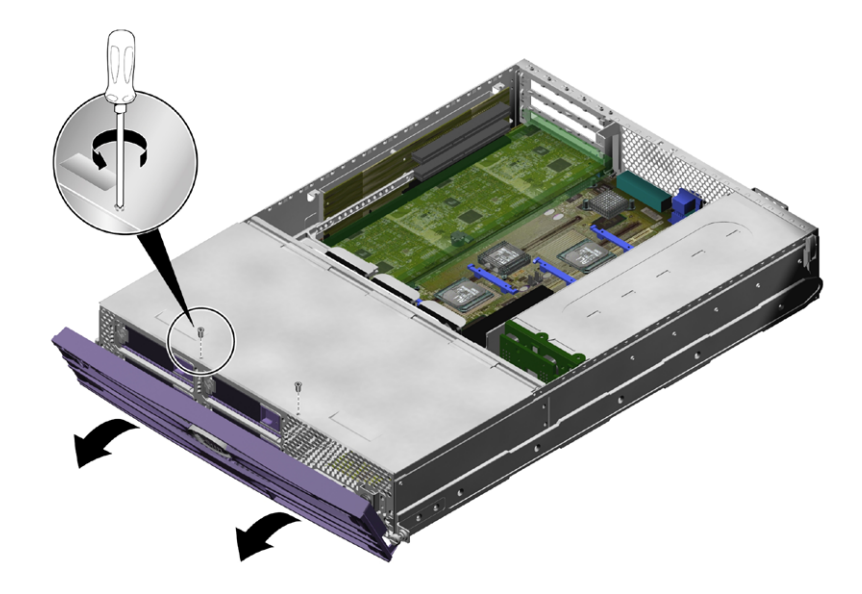

図 1-2 カバーの正面部分のねじの位置

<span id="page-21-0"></span>3. カバーの正面部分をサーバーの正面方向にスライドさせます。 指をかける場所が必要な場合は、カバーのくぼみを利用してください。 4. カバーの正面部分を持ち上げて取り外します (図 [1-3\)](#page-22-2)。

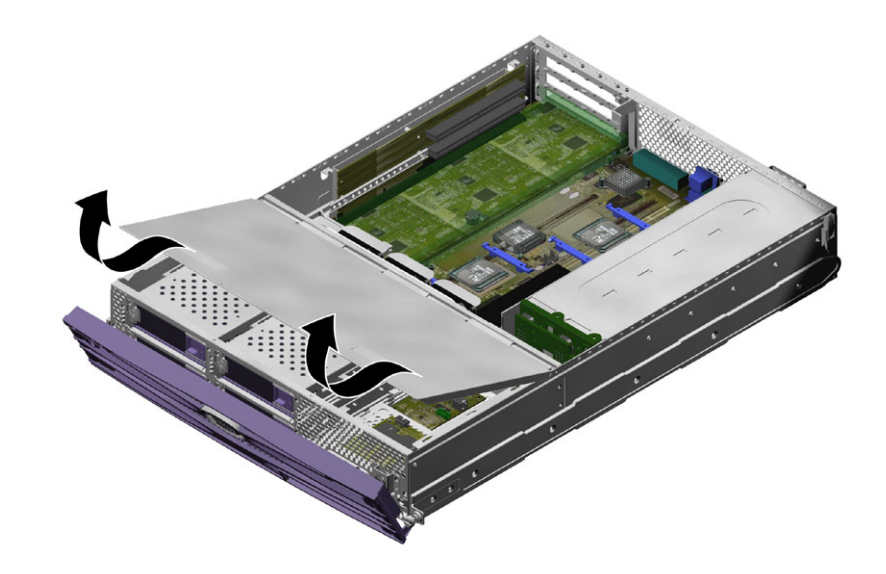

図 1-3 カバーの正面部分の取り外し

### <span id="page-22-2"></span><span id="page-22-0"></span>1.4.2 カバー部品の正面部分を取り付ける

- 1. カバーの底部にある留め具を、サーバーシャーシの対応する取り付け穴に位置付けま す。
- 2. カバーを溝に押し込みます。
- 3. カバーをサーバーの背面方向にスライドさせます。
- 4. ねじを締めて、カバーをサーバーに固定します。

### <span id="page-22-1"></span>1.4.3 カバー部品の背面部分を開く

- 1. サーバーの背面側にあるラッチの位置を確認し、ラッチを外します (図 [1-4\)](#page-23-0)。
- 2. サーバー上部の留め具に付いている脱落防止機構付きねじを緩めます (図 [1-4](#page-23-0))。

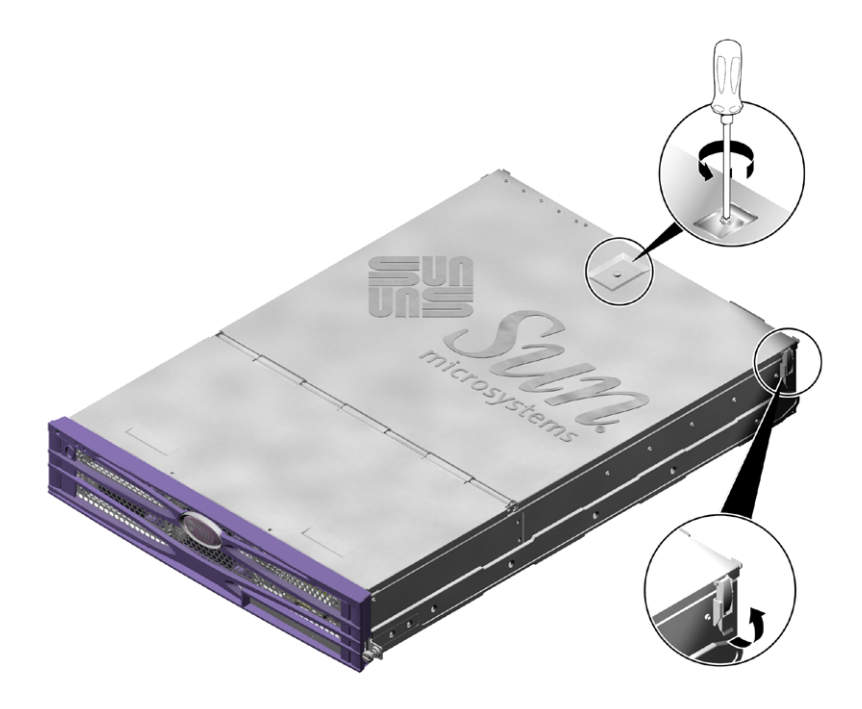

図 1-4 カバーの背面部分にある脱落防止機構付きねじおよび側面の留め具の位置

<span id="page-23-0"></span>3. レバーを引いて留め具を外し、カバーの中央から一方の角にかけて引き上げてカバー を開けます。

<span id="page-23-1"></span>カバーを正面側に回転させて、サーバーの正面部分に重ねて平らに置きます。

4. (Sun Fire V240 サーバー) 緑色のエアダクトのねじを外して、エアダクトを取り外し ます (図 [1-8](#page-27-0))。

エアダクトはカバー部品の一部ではありませんが、サーバーの背面側の部品を取り扱 うときには取り外す必要があります。

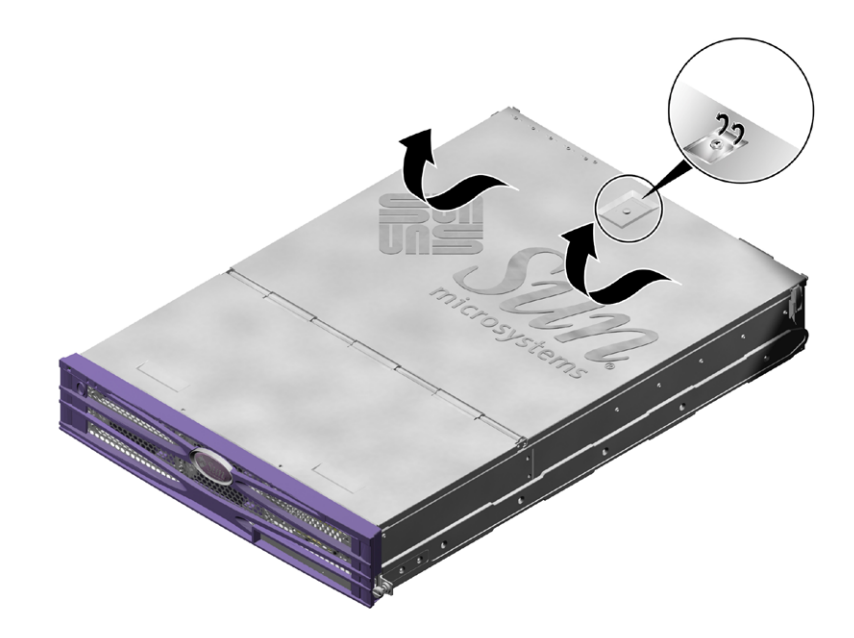

図 1-5 カバーの背面部分の留め具の位置

### <span id="page-24-2"></span><span id="page-24-0"></span>1.4.4 カバー部品の背面部分を閉める

- 1. (Sun Fire V240 サーバー) 緑色のエアダクトを取り付けます。 エアダクトは、サーバーの冷却を適切に行うために必要です。
- 2. カバーを回転させて、閉じた状態に戻します。 留め具によってカバーが閉じた状態に固定されたことを確認してください。
- 3. カバー上部の留め具に付いている脱落防止機構付きねじをきつく締めます。
- <span id="page-24-3"></span>4. サーバーの外側の留め具を使用してカバーを固定します。

### <span id="page-24-1"></span>1.4.5 カバー部品全体を取り外す

- 1. カバー部品の正面部分を取り外します。 1-7 ページの 1.4.1 [節「カバー部品の正面部分を取り外す」を](#page-20-1)参照してください。
- 2. カバー部品の背面部分を開きます。

1-9 ページの 1.4.3 [節「カバー部品の背面部分を開く」を](#page-22-1)参照してください。

- 3. カバー部品の背面部分を取り外します。
- 4. (Sun Fire V240 サーバー) 緑色のエアダクトのねじを外して、エアダクトを取り外し ます。
- <span id="page-25-2"></span>5. サーバー内の横に渡された U 溝型のバーの固定を解除して取り外します (図 [1-6\)](#page-25-1)。 サーバーの正面から背面に接続するケーブルを取り扱うには、このバーを取り外す必 要があります。

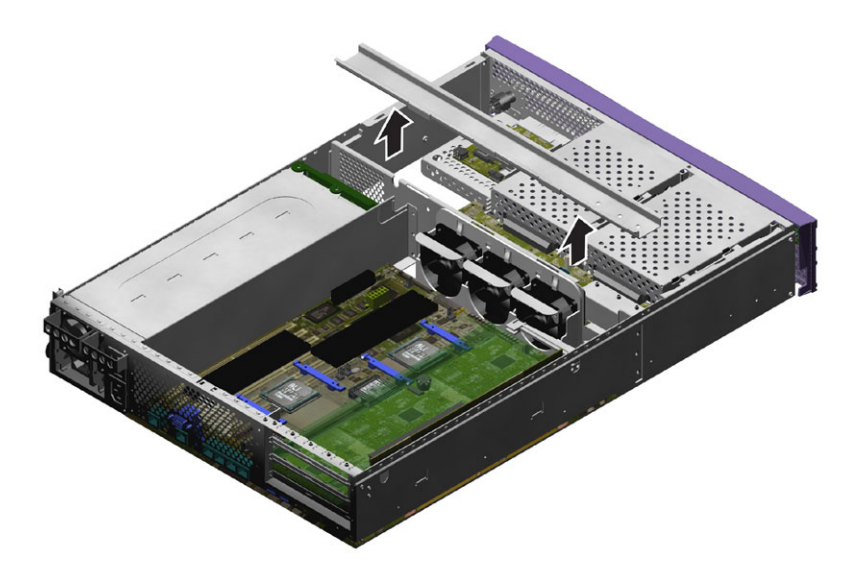

図 1-6 U 溝型のバーの取り外し

# <span id="page-25-1"></span><span id="page-25-0"></span>1.5 部品の位置

<span id="page-25-3"></span>図 [1-7](#page-26-0) および図 [1-8](#page-27-0) に、サーバーの内部部品の位置を示します。

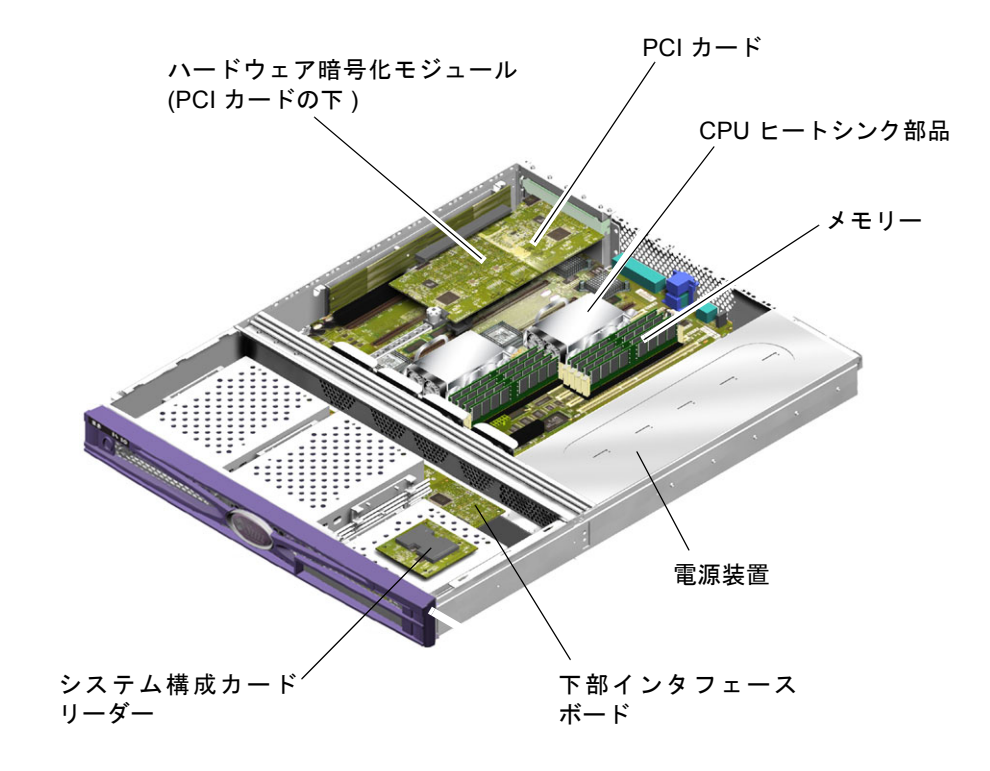

<span id="page-26-0"></span>図 1-7 Sun Fire V210 サーバーの主な部品の位置

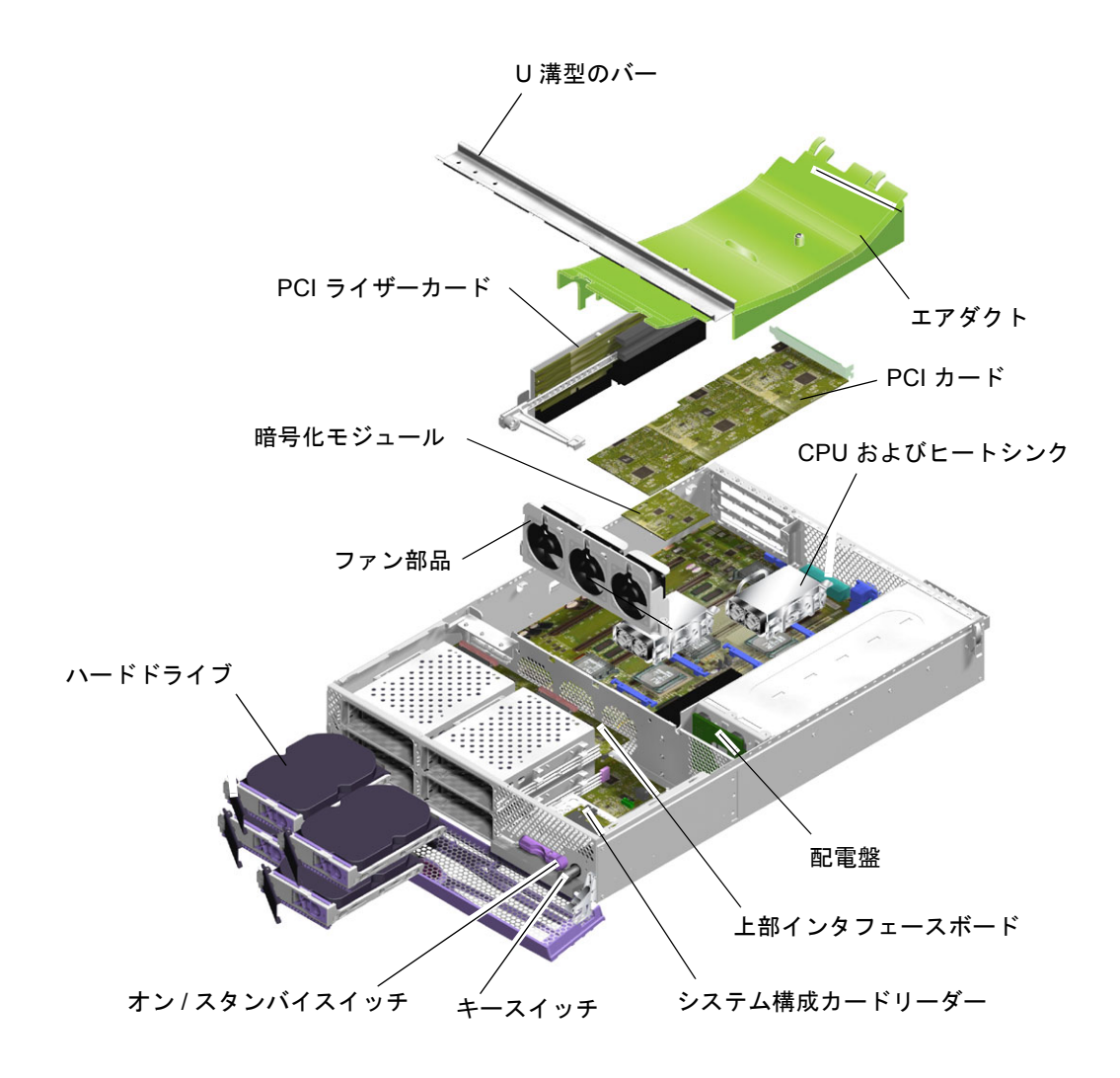

<span id="page-27-1"></span><span id="page-27-0"></span>図 1-8 Sun Fire V240 サーバーの主な部品の位置

### <span id="page-28-0"></span>1.6 正面ベゼル部品

<span id="page-28-7"></span><span id="page-28-5"></span>正面ベゼル部品は、ベゼル、正面側のサーバー状態インジケータ、およびヒンジで構 成されています。正面ベゼル部品は、1 つの装置として交換します。

#### <span id="page-28-1"></span>1.6.1 ベゼル部品を取り外す

- 1. サーバーの電源を切ります。 1-3 ページの 1.2 [節「サーバーの電源の制御」を](#page-16-1)参照してください。
- 2. サーバーが適切にアースされていることを確認します。

1-5 ページの 1.3 [節「静電放電の回避」の](#page-18-0)手順を参照してください。

3. ベゼルの両端をしっかりと持って、下に回転させて開きます。

ベゼルの両端に付いている緑色の三角マークの位置をしっかりと持って、ベゼルを開 けてください。ベゼルが損傷する可能性があるため、ベゼルの一方の三角マークの位 置だけを持って、または中心部分を持って開けようとしないでください。

- 4. ベゼル部品とサーバーを接続しているケーブルを外します。
- <span id="page-28-4"></span>5. ベゼルのヒンジのねじを外して、サーバーからベゼルを取り外します。

### <span id="page-28-2"></span>1.6.2 ベゼル部品を取り付ける

1. 新しいベゼルとヒンジをサーバーに取り付けて、ねじを締めます。

2. ベゼルのケーブルを再接続します。

# <span id="page-28-3"></span>1.7 ハードドライブ

<span id="page-28-6"></span>オペレーティングサーバーの動作中にハードドライブを取り外す方法については、 『Sun Fire V210 および V240 サーバー管理マニュアル』(819-4939) を参照してくださ い。

### <span id="page-29-0"></span>1.7.1 ハードドライブを取り外す

- <span id="page-29-4"></span>1. 適切にアースされていることを確認します。 1-5 ページの 1.3 [節「静電放電の回避」を](#page-18-0)参照してください。
- 2. 正面ベゼルを開きます。
- 3. ハードドライブ上の青色のインジケータ LED が点灯していることを確認します。 青色の LED は、ハードドライブの取り外し準備ができると点灯します。
- 4. ハードドライブの正面に付いている留め具を、右にスライドさせます (図 [1-9](#page-29-2))。 ハードドライブの正面のハンドルが外れます。
- 5. ハンドルを持ってハードドライブをドライブベイからスライドさせて引き出し、サー バーから取り外します。

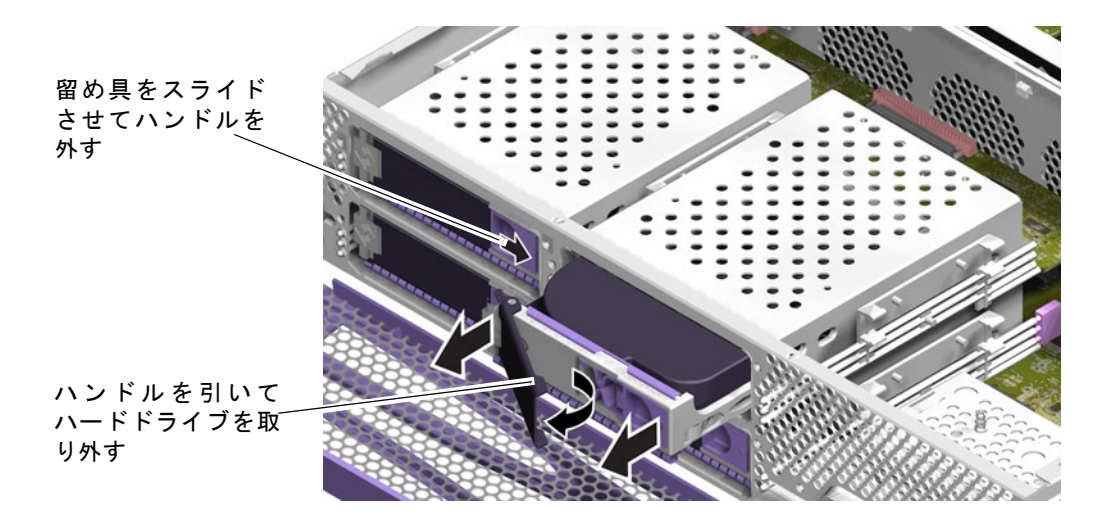

図 1-9 ハードドライブの取り外し

### <span id="page-29-2"></span><span id="page-29-1"></span>1.7.2 ハードドライブを取り付ける

#### <span id="page-29-3"></span>1. ハードディスクドライブの正面に付いている留め具を、右にスライドさせます。 この操作によって、ハードドライブが外れます。ハードドライブをサーバーに挿入す る前に、レバーを開いておく必要があります。レバーが閉じていると、ハードドライ ブは正しく接続されません。

- 2. サーバーの正面側で、ハードドライブをドライブベイにスライドさせて挿入します。 金属レバーが閉じ始めるまで、ドライブをしっかりと押し込んでください。ハードド ライブがサーバーのコネクタに接続されます。
- 3. ハードドライブがカチッと音を立てて固定されるまで、金属レバーを押します。
- 4. ベゼルを閉じます。

# <span id="page-30-0"></span>1.8 システム構成カードリーダー

<span id="page-30-3"></span><span id="page-30-2"></span>システム構成カードの機能の詳細は、『Sun Fire V210 および V240 サーバー管理マ ニュアル』(819-4939) を参照してください。

### <span id="page-30-1"></span>1.8.1 システム構成カードリーダーを取り外す

- 1. サーバーの電源を切ります。 1-3 ページの 1.2 [節「サーバーの電源の制御」を](#page-16-1)参照してください。
- 2. サーバーが適切にアースされていることを確認します。 1-5 ページの 1.3 [節「静電放電の回避」を](#page-18-0)参照してください。
- 3. カバー部品の正面部分を取り外します。 1-7 ページの 1.4 [節「サーバーの上面カバーの取り外し」を](#page-20-0)参照してください。
- 4. システム構成カードを取り外します。 システム構成カードは保管しておいてください。
- 5. 構成カードリーダーから下部インタフェースボードに接続されているケーブルを外し ます (図 [1-10\)](#page-31-0)。

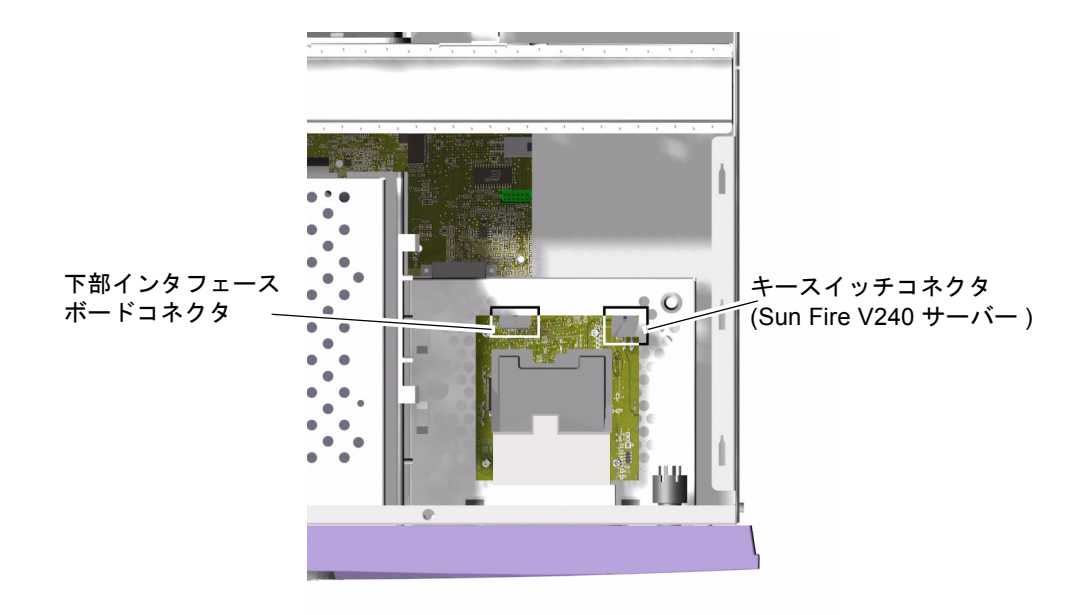

図 1-10 システム構成カードリーダーのコネクタの位置

- <span id="page-31-0"></span>6. (Sun Fire V240 サーバー) キースイッチ部品の配線ハーネスを外します (図 [1-10\)](#page-31-0)。
- 7. システム構成カードリーダーを取り外します (図 [1-11\)](#page-32-1)。

リーダーのボードをしっかりと持って、角を一度に 1 つずつ引き上げて留め具から外 します。部品を取り外す際に、オン/スタンバイスイッチを損傷しないように注意し てください。

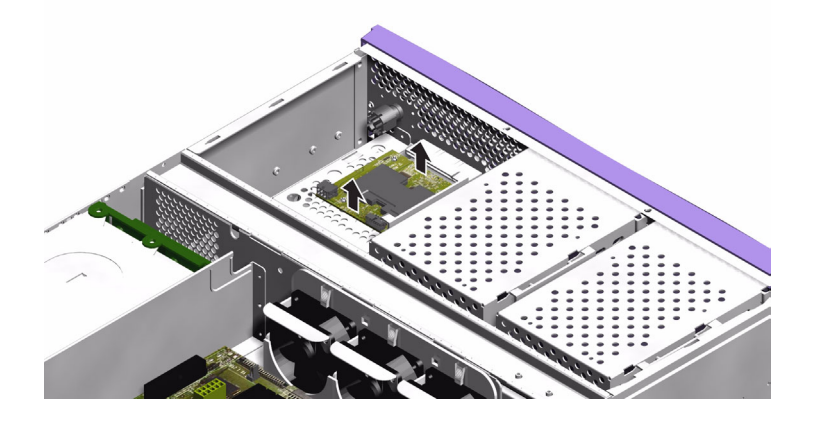

図 1-11 システム構成カードリーダーの取り外し

### <span id="page-32-1"></span><span id="page-32-0"></span>1.8.2 システム構成カードリーダーを取り付ける

- <span id="page-32-2"></span>1. 新しい構成カードリーダーのボードのねじ穴を DVD ドライブの格納装置の上面にあ る留め具の位置に合わせます。
- 2. 新しいリーダーのボードをしっかりとクリップの上に押し込んで正しい位置に固定し ます。
- 3. システム構成カードリーダーの電源ケーブルを再接続します。
- 4. (Sun Fire V240) キースイッチのケーブルを再接続します。
- 5. システム構成カードを取り付けます。

### <span id="page-33-0"></span>1.9 電源装置

### <span id="page-33-1"></span>1.9.1 Sun Fire V210 サーバーから PSU を取り外す

- <span id="page-33-4"></span>1. サーバーの電源を切ります。 1-3 ページの 1.2 [節「サーバーの電源の制御」を](#page-16-1)参照してください。
- 2. サーバーが適切にアースされていることを確認します。 1-5 ページの 1.3 [節「静電放電の回避」を](#page-18-0)参照してください。
- 3. カバー部品を取り外します。 1-7 ページの 1.4 [節「サーバーの上面カバーの取り外し」を](#page-20-0)参照してください。
- 4. システムボードおよびインタフェースボードに接続されているケーブルを外します。
- 5. サーバーの背面パネルにある 2 本のねじを外します。
- 6. PSU をサーバーの正面方向にスライドさせて、サーバーの底面にある位置決め用の 爪から PSU を外します。
- <span id="page-33-3"></span>7. シャーシから PSU を取り出します。

### <span id="page-33-2"></span>1.9.2 Sun Fire V210 サーバーに PSU を取り付ける

- 1. 位置決め用の爪の上に新しい PSU を置いて、サーバーの背面方向にスライドさせま す。
- 2. サーバーの背面パネルに 2 本のねじを取り付けてきつく締めます。
- 3. 電源装置の配線ハーネスをシステムボードおよびインタフェースボードのコネクタに 接続します。
- 4. カバー部品を取り付けます。

### <span id="page-34-0"></span>1.9.3 Sun Fire V240 サーバーから PSU を取り外す

<span id="page-34-2"></span>注 – Sun Fire V240 サーバーは、冗長構成の 2 つの電源装置 (PSU) を備えています。 一方の電源装置が動作している間に、もう一方の電源装置を交換できます。サーバー の動作中に電源装置を取り外す手順については、『Sun Fire V210 および V240 サー バー管理マニュアル』を参照してください。

#### 1. サーバーの電源を切ります。

1-3 ページの 1.2 [節「サーバーの電源の制御」を](#page-16-1)参照してください。

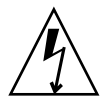

注意 – Sun Fire V240 サーバーの電源装置は、取り外す PSU から電源ケーブルが外 されるまで、サーバーから取り外すことはできません。

2. 電源ケーブルを外します。

PSU ソケットから電源ケーブルを外すときには、サーバーから取り外す予定の PSU のケーブルであることを確認してください。

3. 電源装置の背面のレバーを引いて下げます (図 [1-12\)](#page-34-1)。

サーバー内部の配電盤から PSU が切り離されます。

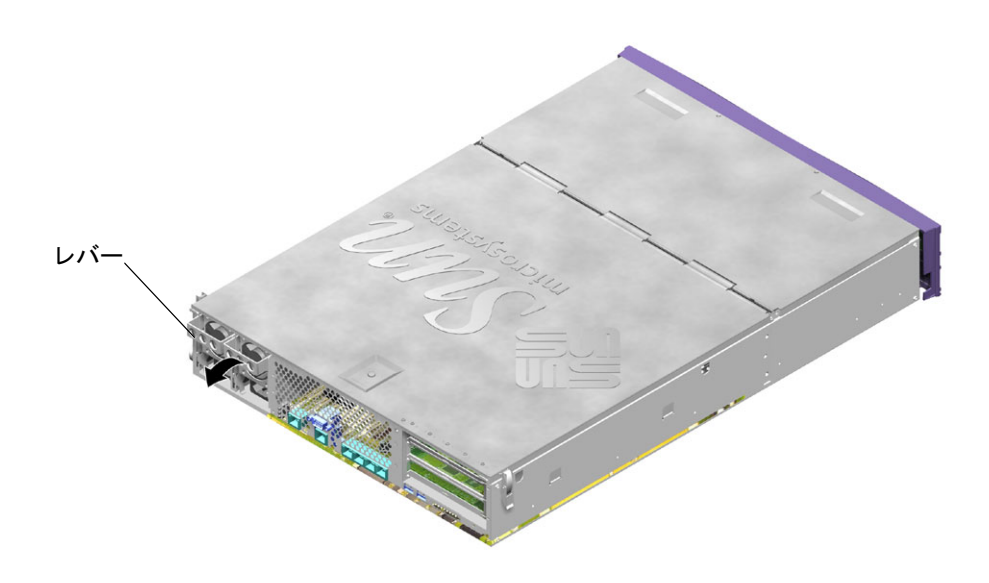

<span id="page-34-1"></span>図 1-12 Sun Fire V240 サーバーの電源装置のレバー

4. PSU のレバーを引き、サーバーのシャーシから PSU をスライドさせて取り出します (図 [1-13\)](#page-35-1)。

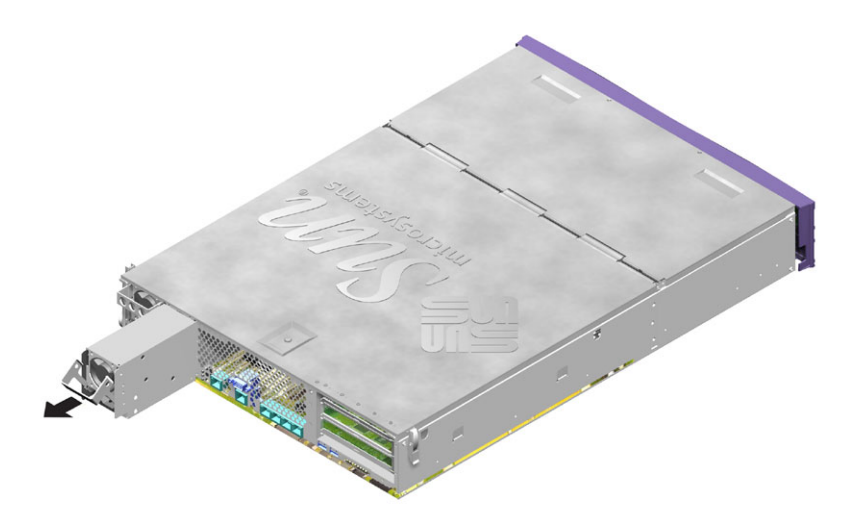

図 1-13 Sun Fire V240 サーバーの PSU の取り外し

### <span id="page-35-1"></span><span id="page-35-0"></span>1.9.4 Sun Fire V240 サーバーに PSU を取り付ける

- 1. PSU ベイに交換用の PSU を位置付けます。
- 2. PSU がサーバー内部の配電盤に接続 (固定) されるまでスライドさせて押し込みま す。

<span id="page-35-2"></span>PSU が配電盤に接続するまでレバーを垂直の位置に戻さないでください。レバーが 動くと、PSU は正しくかみ合いません。

3. カチッという音がするまでレバーを押します。 レバーを垂直の位置に戻すと PSU がサーバー内の配電盤とかみ合います。

### <span id="page-36-0"></span>1.10 配電盤

<span id="page-36-4"></span><span id="page-36-3"></span>注 – 配電盤 (PDB) は、Sun Fire V240 のみに搭載されています。配電盤は、Sun Fire V240 サーバーの正面および背面にある部品に電力を供給します。

#### <span id="page-36-1"></span>1.10.1 配電盤を取り外す

- 1. サーバーの電源を切ります。 1-3 ページの 1.2 [節「サーバーの電源の制御」を](#page-16-1)参照してください。
- 2. サーバーが適切にアースされていることを確認します。 1-5 ページの 1.3 [節「静電放電の回避」を](#page-18-0)参照してください。
- 3. カバー部品を取り外します。

1-7 ページの 1.4 [節「サーバーの上面カバーの取り外し」を](#page-20-0)参照してください。

4. システムボードの 3 つのコネクタから PDB 配線ハーネスを外します。

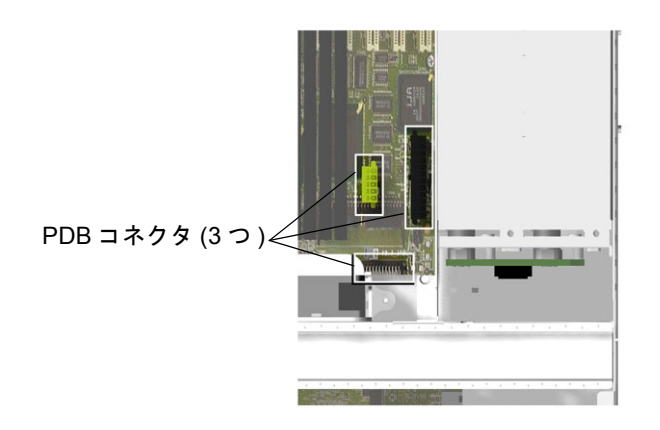

図 1-14 システムボードの PDB コネクタの位置

- <span id="page-36-2"></span>5. サーバーの正面側のインタフェースボードから PDB のケーブルを外します。
- 6. PDB から外れるところまで、シャーシから 1 つまたは複数の PSU を引き出します (図 [1-15](#page-37-1))。
- 7. PDB 部品を所定の位置に固定している留めねじを外します (図 [1-15\)](#page-37-1)。

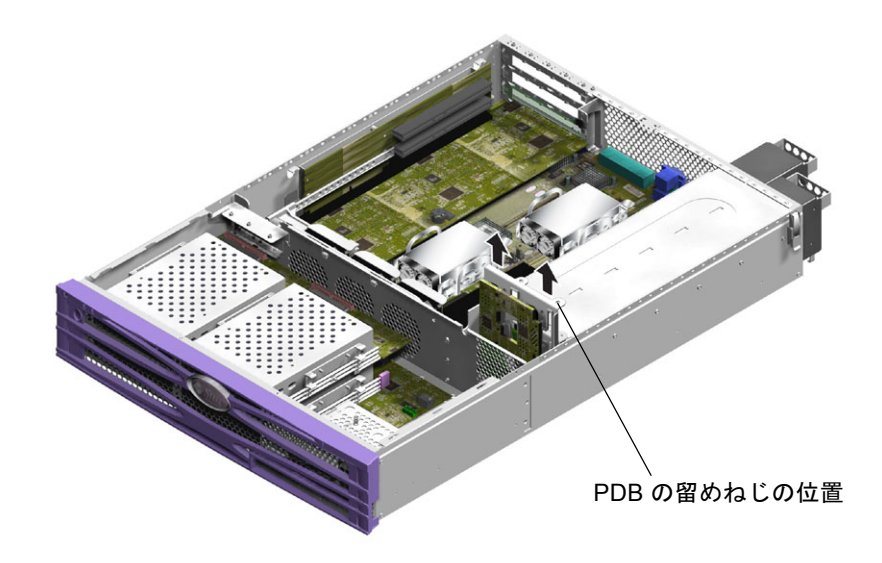

図 1-15 配電盤の取り外し (Sun Fire V240)

- <span id="page-37-1"></span>8. 配線ハーネスを固定しているプラスチック製の留め具を押して、サーバーの隔壁から 外します。
- <span id="page-37-2"></span>9. PDB 部品を取り外します。

### <span id="page-37-0"></span>1.10.2 配電盤を取り付ける

- 1. 交換用の PDB をサーバーのシャーシに取り付けます。
- 2. 留めねじを元の位置に戻してきつく締めます。
- 3. すべてのケーブルを再接続します。
- 4. 1 つまたは複数の PSU をふたたび取り付けます。 1-21 ページの 1.9.3 節「[Sun Fire V240](#page-34-0) サーバーから PSU を取り外す」を参照してく ださい。
- 5. カバーを取り付けます。

### <span id="page-38-0"></span>1.11 メモリー

<span id="page-38-4"></span>このサーバーのシステムボード上のプロセッサには、それぞれ 4 つのメモリーモ ジュール用ソケットが付いています。メモリーには、Sun が提供する対になった DIMM を使用します。DIMM は、提供された対のままで使用します。ほかの対と取 り混ぜて使用することはできません。

<span id="page-38-5"></span>使用できるメモリーオプションの一覧については、『Sun Fire V210 および V240 サーバー管理マニュアル』(819-4939) を参照してください。

#### <span id="page-38-1"></span>1.11.1 メモリーの構成ルール

メモリーは、Sun Fire V210 および V240 サーバー用に対にして出荷されます。

メモリーを Sun Fire V210 または V240 サーバーに取り付けるときは、次に説明する 構成ルールに従ってください。

- サーバーには、対になった 2 つ以上の DIMM が必要です。対の DIMM のサイ ズ、メーカー、およびパーツ番号は、同一である必要があります。
- 同一の DIMM を対にして、各 CPU に対になった DIMM を別個に取り付ける必要 があります。対の DIMM ではサイズとメーカーの両方が同一である必要がありま すが、ほかの対との間ではメーカーおよびサイズが異なっていてもかまいませ  $h_{\alpha}$

注 – OpenBoot™ PROM は、対の DIMM のベンダー (メーカー) が一致しない場合 でも起動しますが、コンソールに警告メッセージを表示します。

注 – OpenBoot PROM 4.16.x およびそれより後の互換性のあるバージョンの OpenBoot PROM では、DIMM の速度と CAS 待ち時間の比較による追加チェックが 行われ、サーバーでの DIMM の動作を保証します。

#### <span id="page-38-2"></span>1.11.2 メモリーを取り付ける

- 1. サーバーの電源を切り、電源ケーブルを外します。 1-3 ページの 1.2 [節「サーバーの電源の制御」を](#page-16-1)参照してください。
- 2. カバーの背面部分を開きます。

1-9 ページの 1.4.3 [節「カバー部品の背面部分を開く」を](#page-22-1)参照してください。

#### <span id="page-38-3"></span>第 1 章 部品の取り外しおよび取り付け **1-25**

- 3. DIMM ソケットの位置を確認します。
- 4. 固定用の留め具が開いていることを確認します (図 [1-16\)](#page-39-1)。
- 5. メモリーモジュールを DIMM ソケットに押し込みます。
- 6. 留め具がカチッと音を立てて閉じるまで、DIMM を押し込みます。

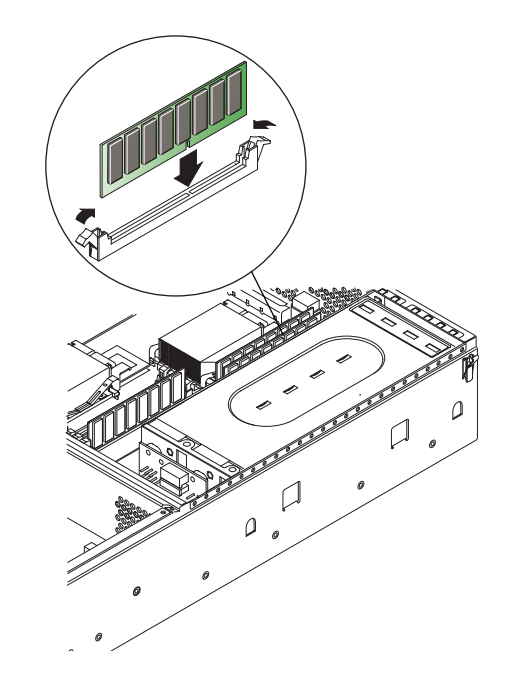

図 1-16 メモリーの取り付け

### <span id="page-39-1"></span><span id="page-39-0"></span>1.11.3 メモリーを取り外す

- <span id="page-39-2"></span>1. サーバーの電源を切り、電源ケーブルを外します。 1-3 ページの 1.2 [節「サーバーの電源の制御」を](#page-16-1)参照してください。
- 2. カバーの背面部分を開きます。

1-9 ページの 1.4.3 [節「カバー部品の背面部分を開く」を](#page-22-1)参照してください。

- 3. DIMM ソケットの位置を確認します。
- 4. ソケットの両側にあるラッチを開きます。
- 5. DIMM ソケットからモジュールを取り外します。

6. カバーの背面部分を閉じます。

# <span id="page-40-0"></span>1.12 ファン

<span id="page-40-4"></span>Sun Fire V210 サーバーには、4 つの 40 mm のファンが横並びに取り付けられていま す。そのうちの 3 つはシステムボードを冷却し、残りの 1 つは PCI カードの周辺を 冷却します。

Sun Fire V240 サーバーは 3 つの 60 mm のファンを使用して、システムボードおよび PCI カードの周辺を冷却します。

<span id="page-40-3"></span>これらのファンはすべて、個別にシステムボードに取り付けられます。ファンをサー バーから取り外すときには、工具類を使用する必要はありません。

### <span id="page-40-1"></span>1.12.1 ファンを取り外す

- 1. カバーの背面部分を開きます。 1-7 ページの 1.4 [節「サーバーの上面カバーの取り外し」を](#page-20-0)参照してください。
- 2. システムボードからファンの電源ケーブルを外します (図 [1-17\)](#page-40-2)。

<span id="page-40-2"></span>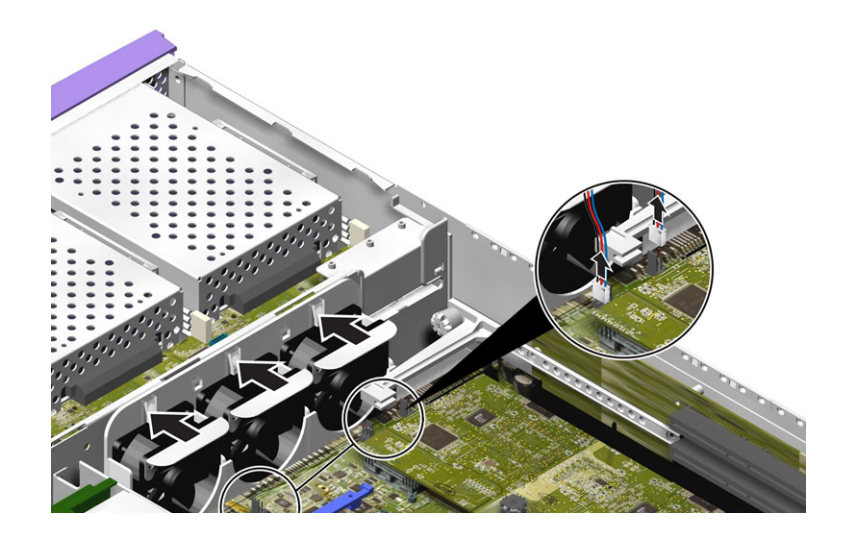

図 1-17 ファンの電源ケーブルの取り外し (Sun Fire V240 サーバー)

- 3. ファンを固定している爪を背面方向に押します。
- 4. シャーシからファンを取り出します (図 [1-18\)](#page-41-2)。 ファン部品の上部にある爪を持って引き上げます。

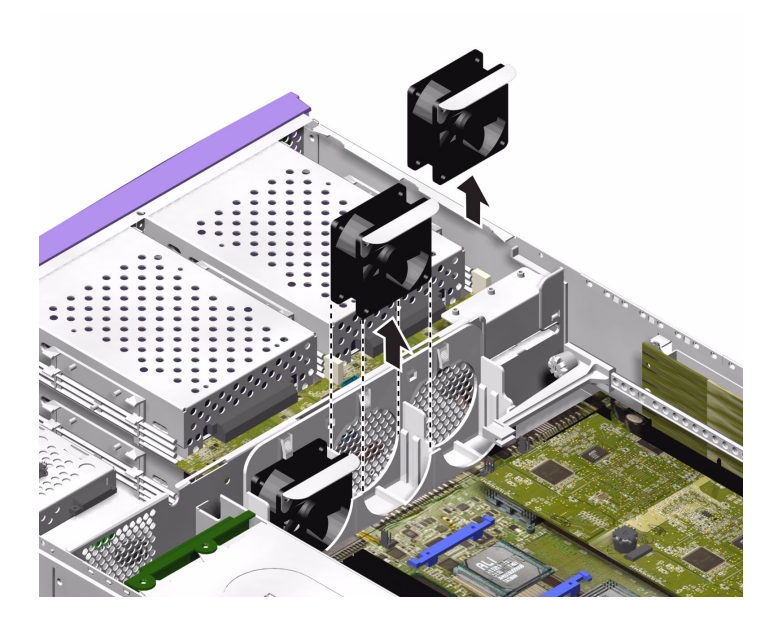

図 1-18 ファンの取り外し (Sun Fire V240 サーバー)

### <span id="page-41-2"></span><span id="page-41-0"></span>1.12.2 ファンを取り付ける

1. 交換用のファンを取り付けます。

- 2. ファンの電源ケーブルをシステムボードに接続します。
- 3. カバーの背面部分を取り付けます。

# <span id="page-41-1"></span>1.13 CPU、ヒートシンク、およびシステム ボード部品

<span id="page-41-3"></span>CPU、ヒートシンク、およびシステムボードは、1 つの部品として交換します。

<span id="page-42-1"></span>参考 – この節の手順では、SCSI ピラーおよび DB-9 コネクタの両脇のねじの取り外 しおよび取り付けを行うために、5 mm のレンチが必要です。

### <span id="page-42-0"></span>1.13.1 システムボードを取り外す

- 1. サーバーの電源を切ります。 1-3 ページの 1.2 [節「サーバーの電源の制御」を](#page-16-1)参照してください。
- 2. サーバーが適切にアースされていることを確認します。 1-5 ページの 1.3 [節「静電放電の回避」を](#page-18-0)参照してください。
- 3. カバーの背面部分を開きます。

1-7 ページの 1.4 [節「サーバーの上面カバーの取り外し」を](#page-20-0)参照してください。

- 4. (Sun Fire V240 サーバー) エアダクトを取り外します。 エアダクトはシャーシに固定されています。留め具を外してエアダクトを取り外して ください。
- 5. システムボードから電源装置の配線ハーネスを外します。
- 6. システムボードからインタフェースボードの SCSI および IDE ケーブルを外しま す。
- 7. PCI カードが取り付けられている場合は、これを取り外します。 1-37 ページの 1.15.1 節「PCI [カードの追加」](#page-50-0)を参照してください。
- 8. (Sun Fire V240 サーバー) PCI ライザーボードを取り外します。 1-39 ページの 1.16 節「PCI [ライザーカード」](#page-52-1)を参照してください。
- 9. PCI スライダ部品を取り外します。
- 10. サーバーのファン部品を取り外します。
- 11. サーバーの背面パネルの DB-9 および SCSI コネクタの両脇のねじを外して、本体か ら取り外します。

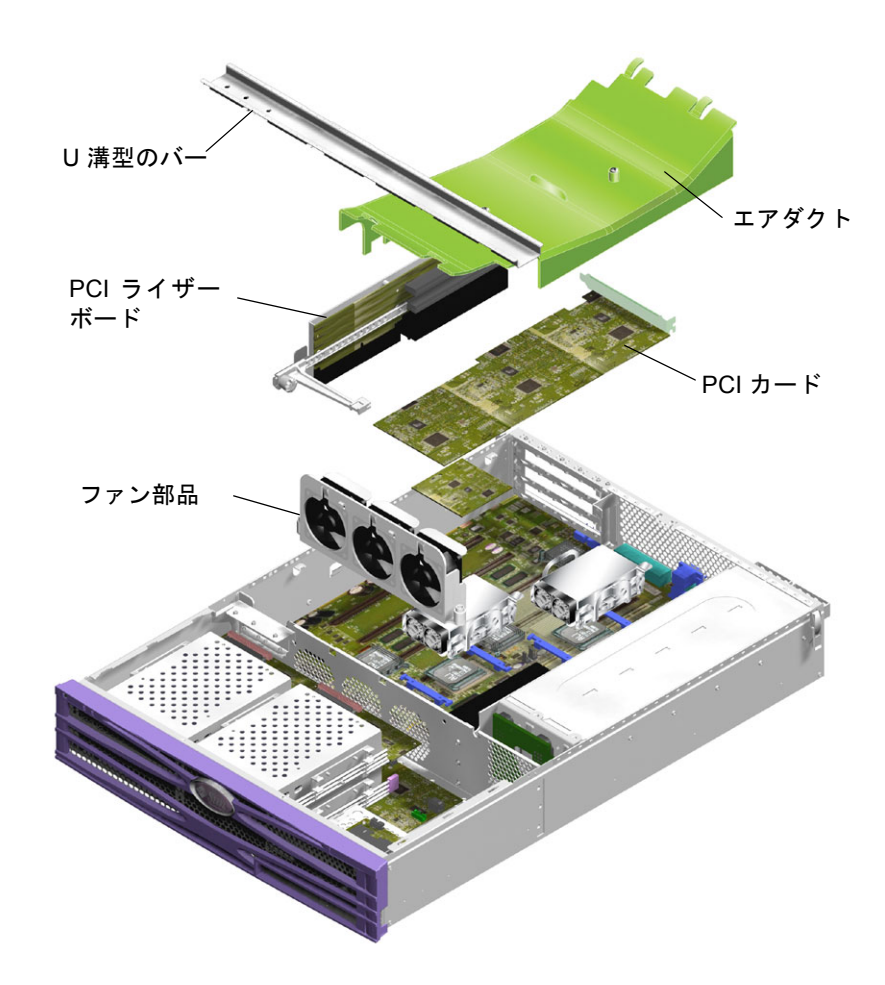

図 1-19 システムボードを取り外すための部品の取り外し順序

<span id="page-43-0"></span>12. システムボードのねじを外します。

システムボードは 10 本のねじでシャーシに固定されています。

13. システムボードをシャーシの正面方向にスライドさせて、SCSI、Ethernet、および シリアルコネクタをシャーシから外します。

14. シャーシからシステムボードを取り出します。

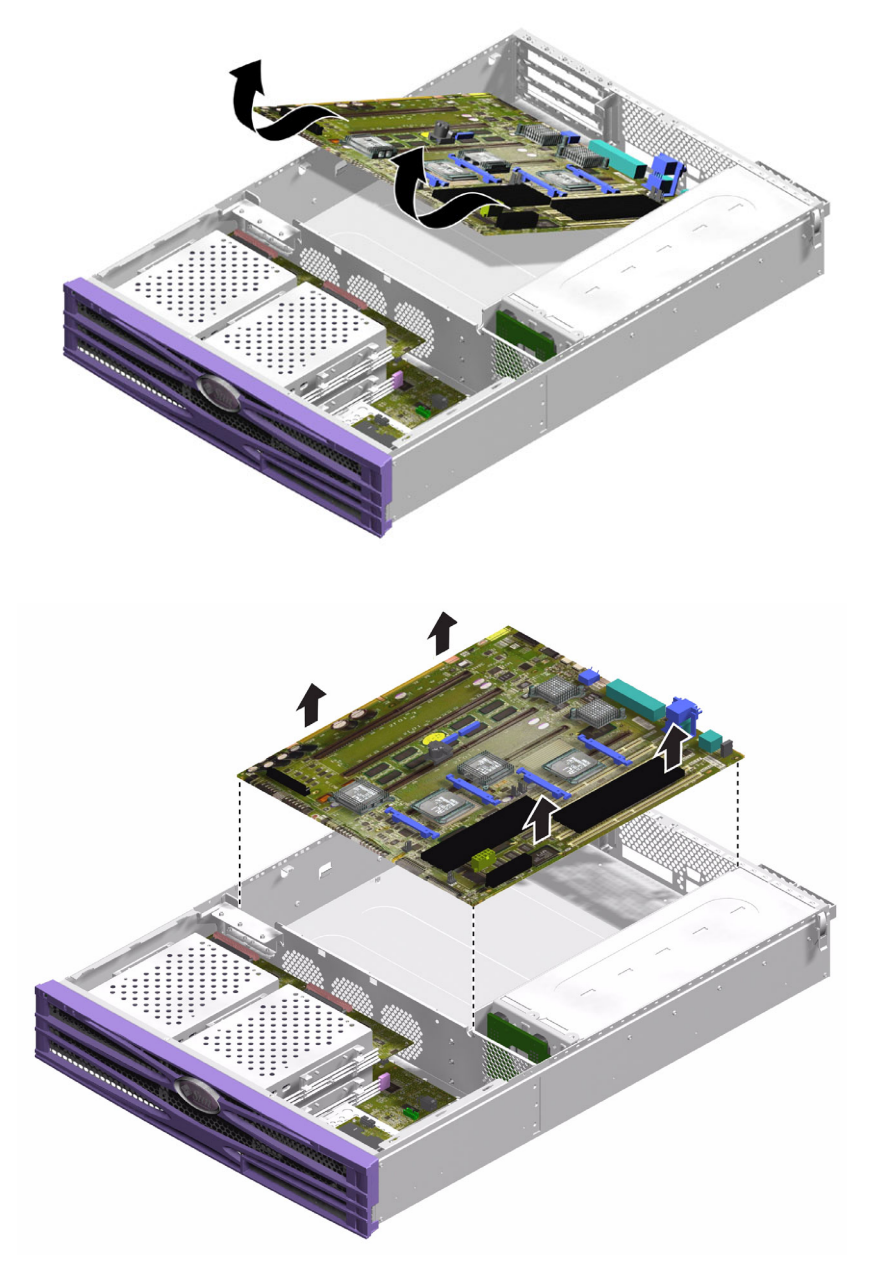

<span id="page-44-0"></span>図 1-20 システムボードのシャーシからの取り外し

### <span id="page-45-0"></span>1.13.2 システムボードを取り付ける

- <span id="page-45-5"></span>1. 新しいシステムボードをシャーシに挿入し、SCSI、Ethernet、およびシリアルコネ クタがシャーシ背面の所定のスロットにしっかりと収まるように配置します。
- 2. システムボードにすべての固定ねじを差し込んで緩く締めます。

PCI カードおさえ用の穴には、ねじを差し込まないでください。これらの穴の周囲に は、識別できるように円が印刷されています。

- 3. PCI ライザーカード部品を取り付けます。
- 4. PCI スライダを取り付けます。

スライダ上に刻印されている矢印が、サーバーの背面側を指すように取り付けます。

- 5. 取り外した PCI カードを取り付けます。
- 6. システムボードのすべてのケーブルおよび配線ハーネスを再接続します。
- 7. サーバーのカバーを取り付けて、ねじをきつく締めます。

# <span id="page-45-1"></span>1.14 上部および下部インタフェースボード

<span id="page-45-4"></span>インタフェースボードは、システムボードとサーバーの正面部分の部品との接続を制 御します。インタフェースボードは、サーバーの正面側の、ハードドライブとシステ ム構成カードリーダー部品の後ろにあります。

- Sun Fire V210 サーバーには、下部インタフェースボード (Lower Interface Board、LIB) 部品だけが搭載されています。
- <span id="page-45-3"></span>■ Sun Fire V240 サーバーには、LIB および上部インタフェースボード (Upper Interface Board、UIB) 部品が搭載されています。LIB を取り扱うときは、まず UIB を取り外す必要があります。

### <span id="page-45-2"></span>1.14.1 上部インタフェースボード部品を取り外す (Sun Fire V240 サーバー)

- 1. サーバーの電源を切ります。 1-3 ページの 1.2 [節「サーバーの電源の制御」を](#page-16-1)参照してください。
- 2. サーバーが適切にアースされていることを確認します。 1-5 ページの 1.3 [節「静電放電の回避」を](#page-18-0)参照してください。

3. カバー部品を取り外します。

1-7 ページの 1.4 [節「サーバーの上面カバーの取り外し」を](#page-20-0)参照してください。

4. 上部のハードドライブが取り付けられている場合は、取り外します。 図 [1-21](#page-46-0) を参照してください。

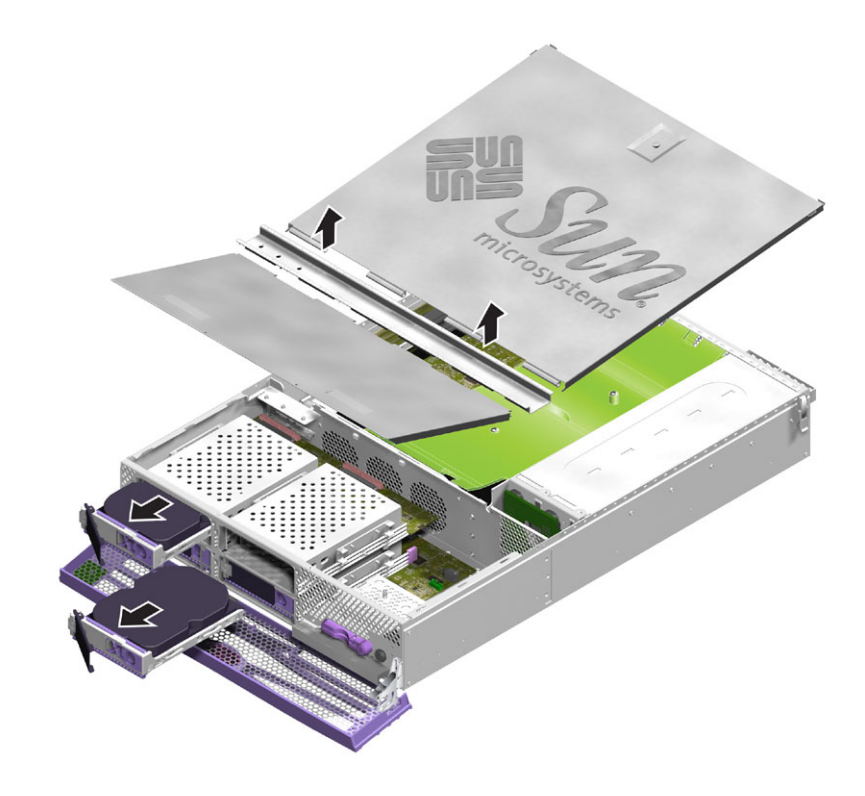

- 図 1-21 インタフェースボードを取り外すためのカバー部品およびハードドライブの 取り外し
- <span id="page-46-0"></span>5. 上部インタフェースボードと下部インタフェースボードを接続しているケーブルを外 します。
- 6. PDB のケーブルを外します。
- 7. 上部インタフェースボードを固定している 7 本のねじを外します。
- 8. サーバーのシャーシから UIB を取り出します (図 [1-22\)](#page-47-2)。

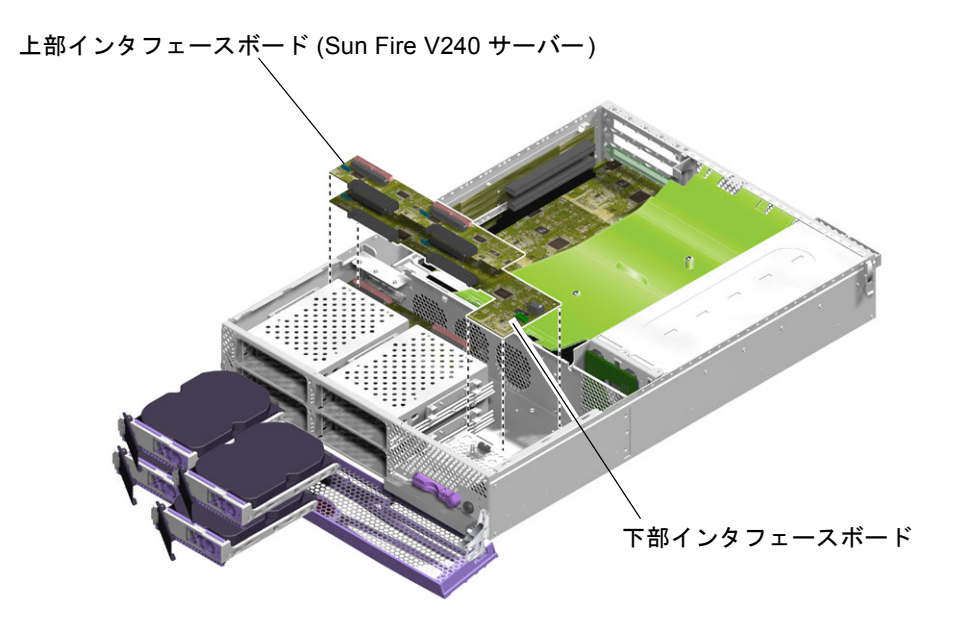

<span id="page-47-4"></span>図 1-22 インタフェースボードの取り外し

### <span id="page-47-2"></span><span id="page-47-0"></span>1.14.2 上部インタフェースボード部品を取り付ける (Sun Fire V240 サーバー)

- 1. 新しい UIB を 2 本の段付きカードおさえの位置に取り付けます。
- 2. UIB をねじで固定します。
- 3. LIB、PDB、およびシステムボードの接続ケーブルを取り付けます。
- <span id="page-47-3"></span>4. カバーを取り付けます。

### <span id="page-47-1"></span>1.14.3 下部インタフェースボード部品を取り外す

- 1. サーバーの電源を切ります。 1-3 ページの 1.2 [節「サーバーの電源の制御」を](#page-16-1)参照してください。
- 2. サーバーが適切にアースされていることを確認します。 1-5 ページの 1.3 [節「静電放電の回避」を](#page-18-0)参照してください。
- 3. すべてのハードドライブを取り外します。
- 4. DVD ドライブが取り付けられている場合は、これを取り外します。
- 5. カバー部品を取り外します。 1-7 ページの 1.4 [節「サーバーの上面カバーの取り外し」を](#page-20-0)参照してください。
- 6. (Sun Fire V240 サーバー) UIB を取り外します。 1-32 [ページの「上部インタフェースボード部品を取り外す](#page-45-2) (Sun Fire V240 サーバー )[」](#page-45-2)を参照してください。
- 7. システムボードのケーブルを外します。
- 8. PSU のケーブルを外します。
- 9. システム構成カードリーダーのケーブルを外します。
- 10. LIB をサーバーのシャーシに固定している 3 本のねじと 5 本のカードおさえを外しま す。
- 11. サーバーのシャーシから LIB 部品を少し持ち上げます。
- 12. ベゼル部品のケーブルを外します。
- 13. サーバーから LIB を取り外します。

### <span id="page-48-0"></span>1.14.4 下部インタフェースボード部品を取り付ける

#### 1. 新しい LIB 部品を各角のねじ穴の位置に合わせます。

<span id="page-48-1"></span>LIB のプリント回路基板 (PCB) がブラインドメイトタイプのコネクタにかみ合いま す。

2. LIB をねじで固定します。

Sun Fire V210 サーバーの LIB は、ねじで固定されています。Sun Fire V240 サーバー の LIB は、ねじ、カードおさえ、および段付きカードおさえで固定されています ([図](#page-49-1) [1-23](#page-49-1))。

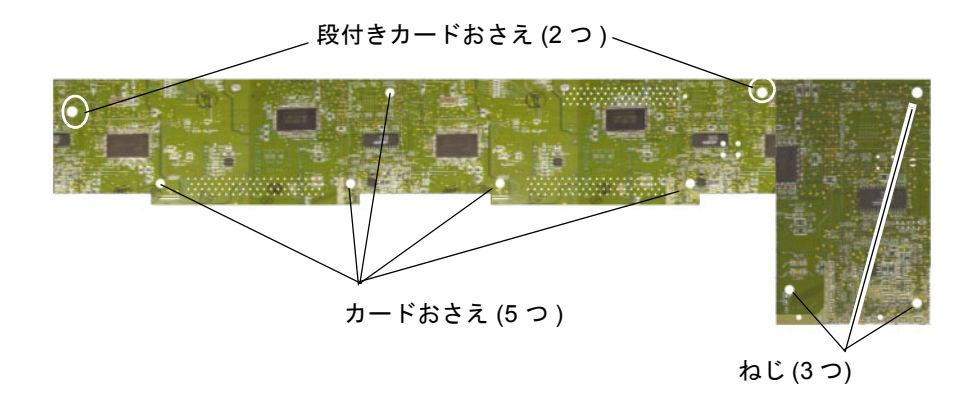

図 1-23 下部インタフェースボードのカードおさえとねじの位置

<span id="page-49-1"></span>3. ベゼルの PCB、PSU、およびシステムボードのケーブルを取り付けます。

4. カバー部品を取り付けます。

# <span id="page-49-0"></span>1.15 PCI カード

<span id="page-49-2"></span>Sun Fire V210 サーバーの PCI スロットは、3.3 Vdc で動作し、33 MHz または 66 MHz で動作する 64 ビット PCI カードを 1 枚サポートしています。

Sun Fire V240 サーバーには PCI ライザーカード部品が付いているため、3 枚の PCI カードを搭載できます。Sun Fire V240 サーバーの PCI スロットの特徴は、次のとお りです。

- 33 MHz または 66 MHz で動作する 64 ビット PCI カードを 3 枚サポート
- 3.3 Vdc (PCI 0) および 5 Vdc (PCI 1、2) で動作
- 1枚のカードにつき最大 25 W をサポート可能。ただし、3 つのスロットの合計は 45 W 以下。

注 – どちらのサーバーでも、PCI カードはホットスワップに対応していません。

注 – PCI カードを Sun Fire V240 サーバーに追加するときは、PCI 0、1、2 の順に行 なってください。つまり、PCI スロットの下から上へカードを取り付けることになり ます。

注 – PCI 1 または PCI 2 スロットに 66 MHz の PCI カードを差し込むと、33 MHz で 動作します。

このサーバーで使用できる PCI カードの詳細は、『Sun Fire V210 および V240 サー バー管理マニュアル』(819-4939) を参照してください。

### <span id="page-50-0"></span>1.15.1 PCI カードの追加

1. サーバーの電源を切ります。

1-3 ページの 1.2 [節「サーバーの電源の制御」を](#page-16-1)参照してください。

- 2. サーバーが適切にアースされていることを確認します。 1-5 ページの 1.3 [節「静電放電の回避」を](#page-18-0)参照してください。
- 3. サーバーの背面部分を開きます。 1-7 ページの 1.4 [節「サーバーの上面カバーの取り外し」を](#page-20-0)参照してください。
- <span id="page-50-1"></span>4. サーバーの背面にある PCI 固定ねじを外します。

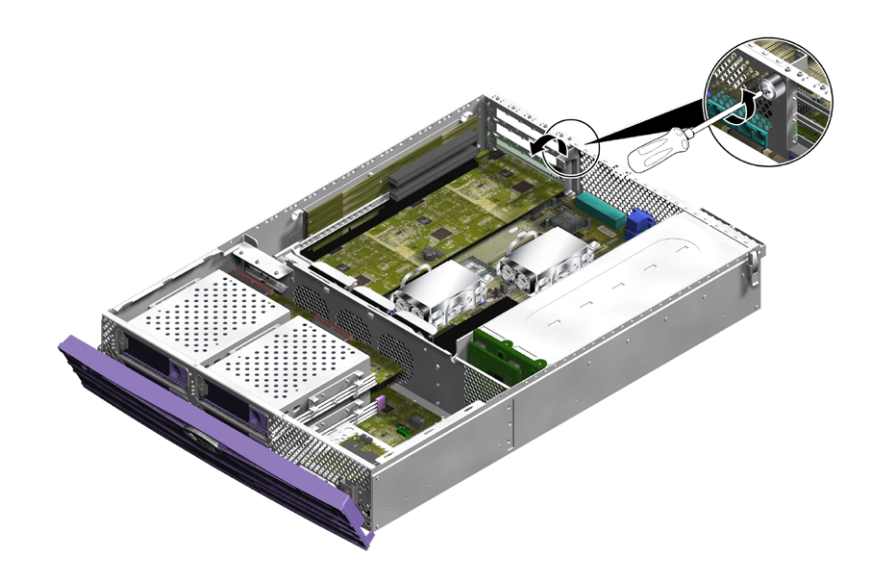

- 図 1-24 PCI 固定ねじの位置
- <span id="page-51-0"></span>5. サーバーの内部にある PCI 固定部品を外します。
- 6. PCI カードサポートをスライドさせて PCI カードから取り外します。 ライザーカードのサポートハンドルを引き上げて、別の位置にスライドさせます。
- 7. PCI カードの接続を切り離し、PCI カードを取り外します。

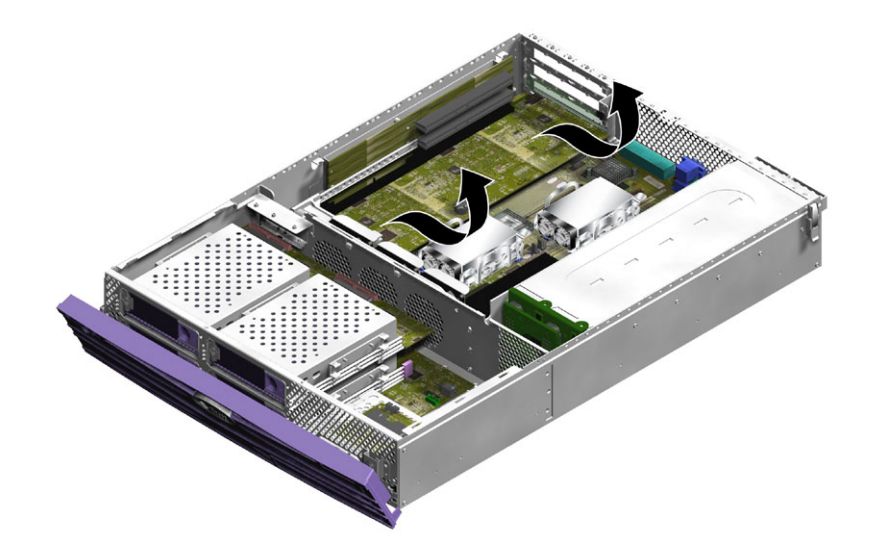

図 1-25 Sun Fire V240 サーバーの PCI カードの取り外し

#### <span id="page-52-3"></span><span id="page-52-0"></span>1.15.1.1 PCI カードの交換

- 1. PCI カードを適切なスロットに位置付けて、コネクタにしっかりと押し込みます。
- 2. PCI カードサポートを位置付けて、カードの背面を支えます。

<span id="page-52-4"></span>3. PCI 固定部品を取り付けて、PCI 固定ねじをきつく締めます。

# <span id="page-52-1"></span>1.16 PCI ライザーカード

<span id="page-52-2"></span>1.16.1 PCI ライザーカード部品を取り外す (Sun Fire V240 のみ)

> <span id="page-52-5"></span>1. サーバーの電源を切ります。 1-7 ページの 1.4 [節「サーバーの上面カバーの取り外し」を](#page-20-0)参照してください。

- 2. サーバーが適切にアースされていることを確認します。 1-5 ページの 1.3 [節「静電放電の回避」を](#page-18-0)参照してください。
- 3. サーバーの背面部分を開きます。 1-7 ページの 1.4 [節「サーバーの上面カバーの取り外し」を](#page-20-0)参照してください。
- 4. PCI ライザーカードをシステムボードに固定している 2 本の脱落防止機構付きねじを 緩めます (図 [1-26\)](#page-53-0)。

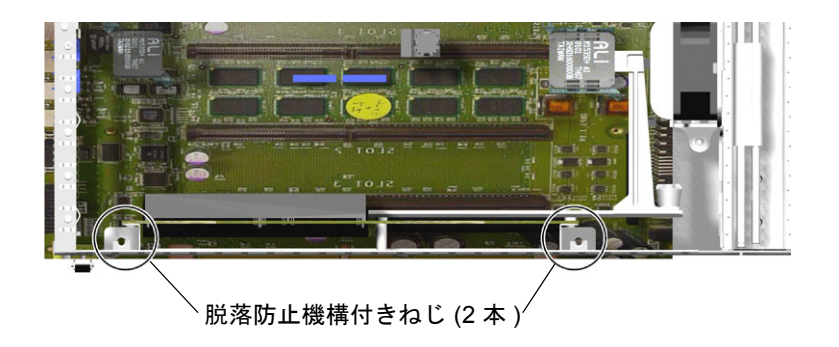

- 図 1-26 PCI ライザーカードのねじの位置
- <span id="page-53-0"></span>5. ライザーカード部品を垂直方向に引いて、システムボードから取り外します ([図](#page-54-2)  $1-27$ )。

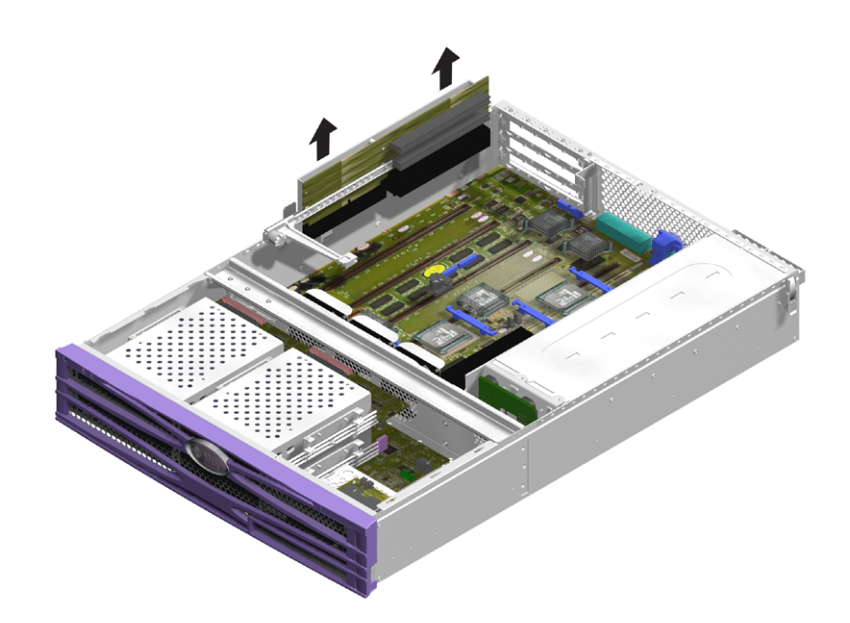

図 1-27 PCI ライザーカード部品の取り外し

### <span id="page-54-2"></span><span id="page-54-0"></span>1.16.2 PCI ライザーカード部品を取り付ける

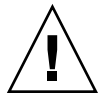

<span id="page-54-3"></span>注意 – 温度に関する問題を防ぐため、PCI ライザーカードは正しく取り付ける必要 があります。

1. 交換用のライザーカードを配置して、スロットにしっかりと押し込みます。 2. ねじを締めます。

# <span id="page-54-1"></span>1.17 Sun の暗号化アクセラレータ

ハードウェア暗号化アクセラレータは、サーバーのシステムボード上に留め具で固定 されています。詳細は、『Sun Crypto Accelerator 1000 Installation and User's Guide』(819-0425) を参照してください。

#### <span id="page-55-0"></span>1.17.1 Sun の暗号化アクセラレータを取り外す

- <span id="page-55-3"></span>1. 暗号化アクセラレータをシステムボードに固定している留め具の位置を確認します。
- 2. 留め具を押して圧縮します。
- 3. シャーシから暗号化アクセラレータを取り出します (図 [1-28\)](#page-55-2)。

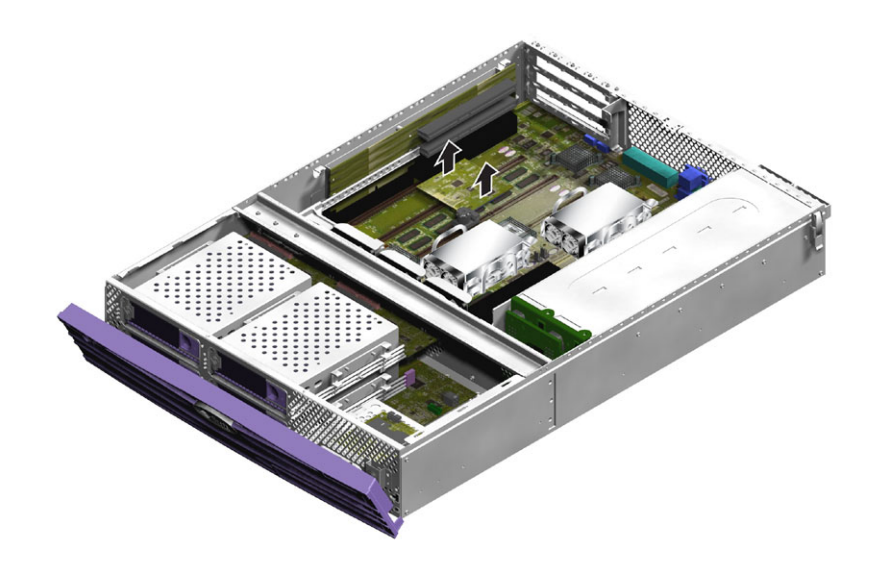

図 1-28 暗号化アクセラレータの取り外し

### <span id="page-55-2"></span><span id="page-55-1"></span>1.17.2 Sun の暗号化アクセラレータを取り付ける

- <span id="page-55-4"></span>1. マザーボードにカードおさえを押し込みます。
- 2. 暗号化アクセラレータをマザーボードのカードおさえとコネクタの上に配置します。
- 3. アクセラレータを所定の位置に押し込みます。

ハードウェア暗号化モジュールの構成および使用方法については、『Sun Crypto Accelerator 1000 Board Version 2.0 Installation and User's Guide』(819-0425) を参照 してください。

### <span id="page-56-0"></span>1.18 電池

<span id="page-56-6"></span>電池によって、サーバー内部のリアルタイムクロック (RTC) に電力が供給されま す。

<span id="page-56-5"></span>参考 – 電池を交換するときは、同一の交換部品のみを使用してください。

#### <span id="page-56-1"></span>1.18.1 RTC 電池を交換する

- 1. サーバーの電源を切ります。 1-3 ページの 1.2 [節「サーバーの電源の制御」を](#page-16-1)参照してください。
- 2. サーバーが適切にアースされていることを確認します。 1-5 ページの 1.3 [節「静電放電の回避」を](#page-18-0)参照してください。
- 3. カバーの背面部分を開きます。 1-7 ページの 1.4 [節「サーバーの上面カバーの取り外し」を](#page-20-0)参照してください。
- 4. システムボード上のハウジングから電池を取り外します。 留め具を片側に押して、電池を取り外します。
- 5. ハウジングに新しい電池を位置付け、押し込んで固定します。

# <span id="page-56-2"></span>1.19 キースイッチ部品

<span id="page-56-7"></span><span id="page-56-4"></span>キースイッチは、Sun Fire V240 サーバーの機能です。

### <span id="page-56-3"></span>1.19.1 キースイッチ部品を取り外す

#### 1. サーバーの電源を切ります。

1-3 ページの 1.2 [節「サーバーの電源の制御」を](#page-16-1)参照してください。

2. サーバーが適切にアースされていることを確認します。 1-5 ページの 1.3 [節「静電放電の回避」を](#page-18-0)参照してください。 3. カバー部品の正面部分を取り外します。

1-7 ページの 1.4 [節「サーバーの上面カバーの取り外し」を](#page-20-0)参照してください。

4. キースイッチ部品の後ろにある配線ハーネスを外します (図 [1-29](#page-57-0))。 プラスチック部品をねじって外してください。

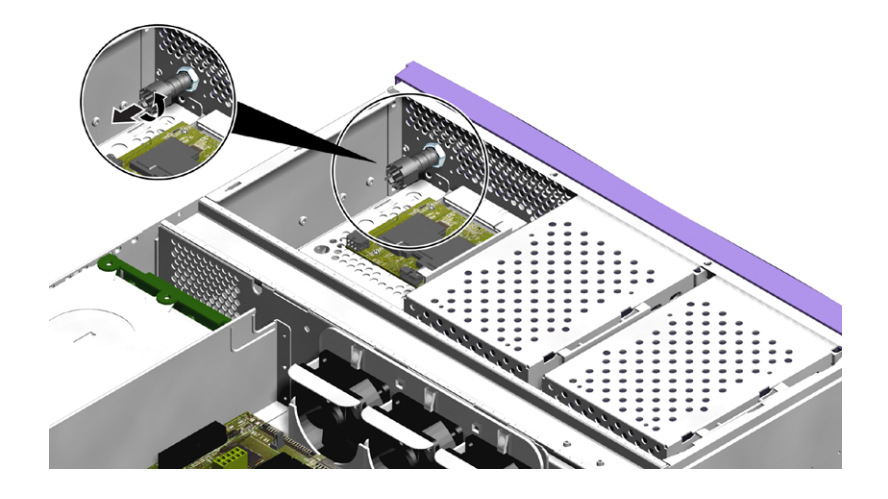

- 図 1-29 キースイッチの配線ハーネスの取り外し
- <span id="page-57-0"></span>5. キースイッチ部品の後ろにあるロックナットを外します (図 [1-30](#page-58-0))。

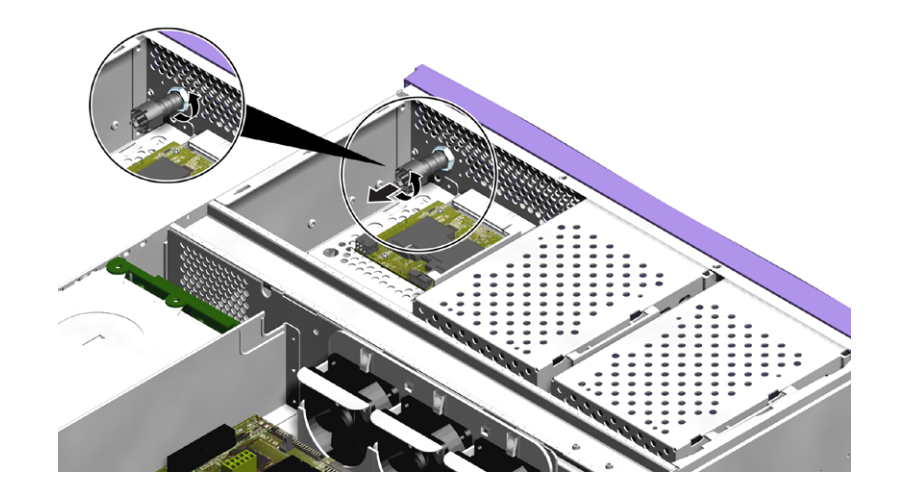

図 1-30 キースイッチのロックナットの取り外し

<span id="page-58-0"></span>6. サーバーのフロントパネルからキースイッチ部品を取り外します (図 [1-31\)](#page-58-1)。

<span id="page-58-1"></span>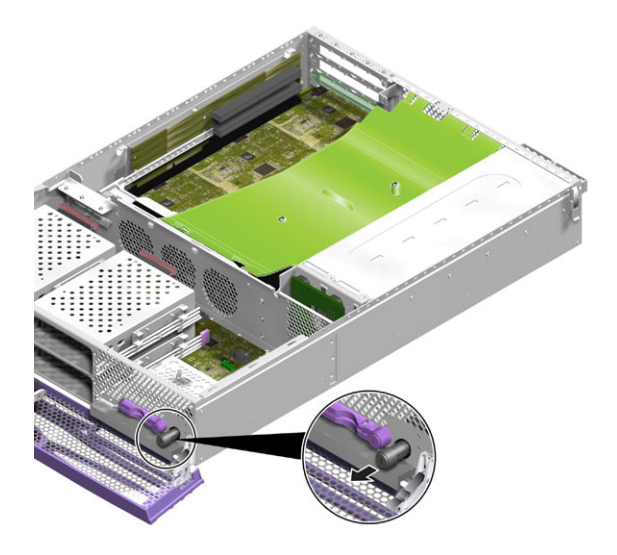

図 1-31 キースイッチ部品の取り外し

### <span id="page-59-0"></span>1.19.2 キースイッチ部品を取り付ける

- <span id="page-59-1"></span>1. サーバーのフロントパネルに、新しいキースイッチ部品を挿入します。
- 2. キースイッチの後ろのロックナットを締めます。
- 3. 配線ハーネスを再接続します。

# <span id="page-60-0"></span>索引

#### C

CPU [およびシステムボード](#page-41-3), 1-28

#### L

LIB 部品[, 1-34,](#page-47-3) [1-35](#page-48-1)

#### P

PCI [カード](#page-49-2), 1-36 PCI [固定ねじ](#page-50-1), 1-37 PCI [ライザーカード](#page-54-3), 1-41 PCI [ライザーカード部品](#page-52-4), 1-39 PCI [ライザーカード部品、](#page-52-5)V240, 1-39 [PDB, 1-24](#page-37-2) PSU、[V210, 1-20](#page-33-3) PSU、V210 [サーバー](#page-33-4), 1-20 PSU、[V240, 1-22](#page-35-2) PSU、V240 [サーバー](#page-34-2), 1-21

#### U

U [溝型のバー](#page-25-2), 1-12 UIB 部品、[V240, 1-32,](#page-45-3) [1-34](#page-47-4)

#### あ

[アース端子](#page-18-2), 1-5 [暗号化アクセラレータ](#page-55-3), 1-42

い [インタフェースボード](#page-45-4), 1-32

#### え [エアダクト](#page-23-1), 1-10

#### か

[カバー](#page-20-2), 1-7, [1-11](#page-24-3) [カバー、取り外し](#page-20-3), 1-7 [カバー部品全体](#page-24-3), 1-11

#### き

[キースイッチ](#page-56-4), 1-43, [1-46](#page-59-1)

### こ

交換[, 1-43](#page-56-5)

#### さ

[サーバーの上面カバーの取り外し](#page-20-2), 1-7

#### し

[システム構成カードリーダー](#page-30-2), 1-17, [1-19](#page-32-2) システム制御スイッチ [診断位置](#page-17-1), 1-4 [標準位置](#page-17-1), 1-4 [ロック位置](#page-17-2), 1-4 [システムの移動、注意](#page-16-3), 1-3 [システムボード](#page-42-1), 1-29

#### せ

[静電放電](#page-18-3) (ESD) の注意, 1-5

#### て

[ディスクドライブ、注意](#page-16-3), 1-3 電源 オン/[スタンバイスイッチ](#page-16-4), 1-3 [サーバーの電源の制御](#page-16-4), 1-3

電池[, 1-43](#page-56-6)

#### と

[取り付け](#page-28-4), 1-15, [1-16,](#page-29-3) [1-19,](#page-32-2) [1-20,](#page-33-3) [1-22,](#page-35-2) [1-24,](#page-37-2) 1-25, [1-34,](#page-47-4) [1-35,](#page-48-1) [1-41,](#page-54-3) [1-42,](#page-55-4) [1-46](#page-59-1) [新しいシステムボード](#page-45-5), 1-32 [取り外し](#page-24-3), 1-11, [1-15,](#page-28-5) [1-16,](#page-29-4) [1-17,](#page-30-3) [1-20,](#page-33-4) [1-21,](#page-34-2) 1-23, [1-26,](#page-39-2) [1-27,](#page-40-3) [1-29,](#page-42-1) [1-32,](#page-45-3) [1-34,](#page-47-3) [1-39,](#page-52-5) [1-42,](#page-55-3) [1-43](#page-56-7)

#### は

[ハードドライブ](#page-28-6), 1-15, [1-16](#page-29-4) [ハードドライブ、注意](#page-16-5), 1-3 [配電盤](#page-36-4), 1-23

#### ふ

[ファン](#page-40-4), 1-27 [部品の位置、](#page-25-3)V210, 1-12 [部品の位置、](#page-27-1)V240, 1-14 [プリント回路基板、注意](#page-16-5), 1-3

#### へ

[ベゼル部品](#page-28-7), 1-15

#### め

[メモリー](#page-38-4), 1-25, [1-26](#page-39-2) [メモリーの構成ルール](#page-38-5), 1-25

#### れ

[冷却ファン](#page-40-4), 1-27